### **7.3 PLC command syntax**

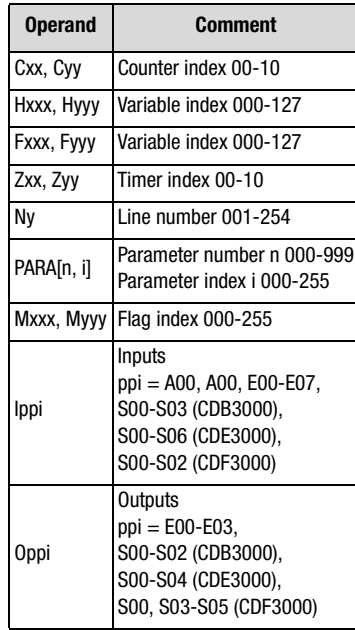

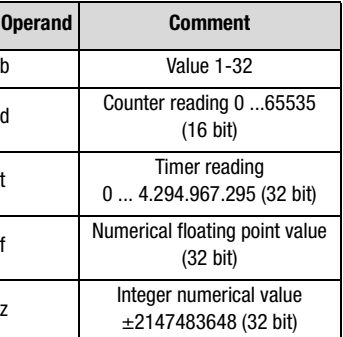

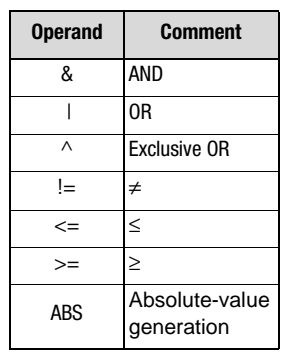

### Logic operands: Mathematical operands:

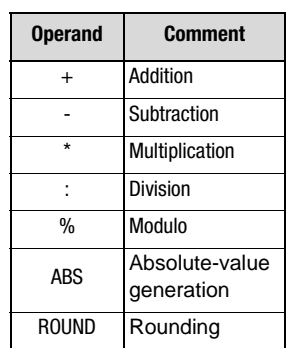

### **7 User programming**

### **7.3.1 Overview**

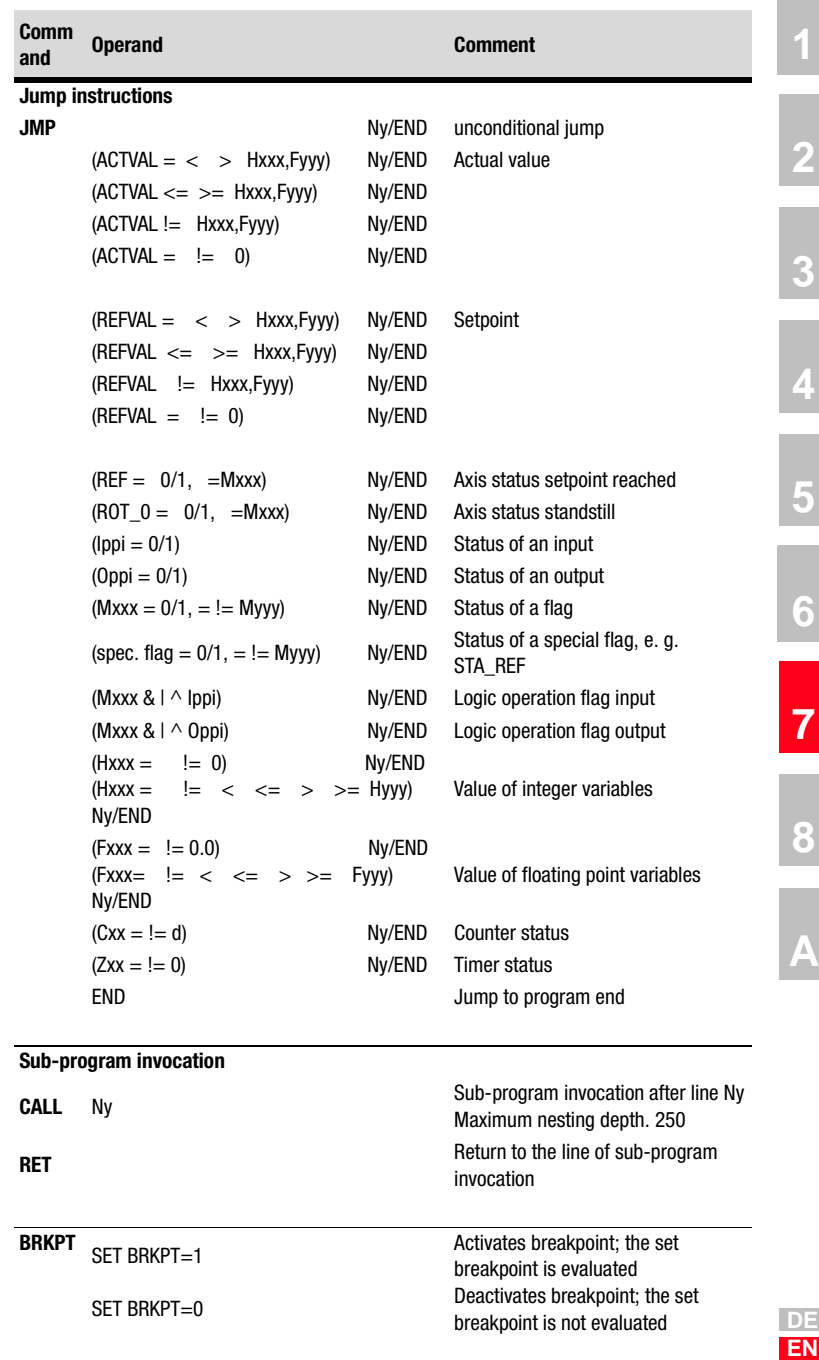

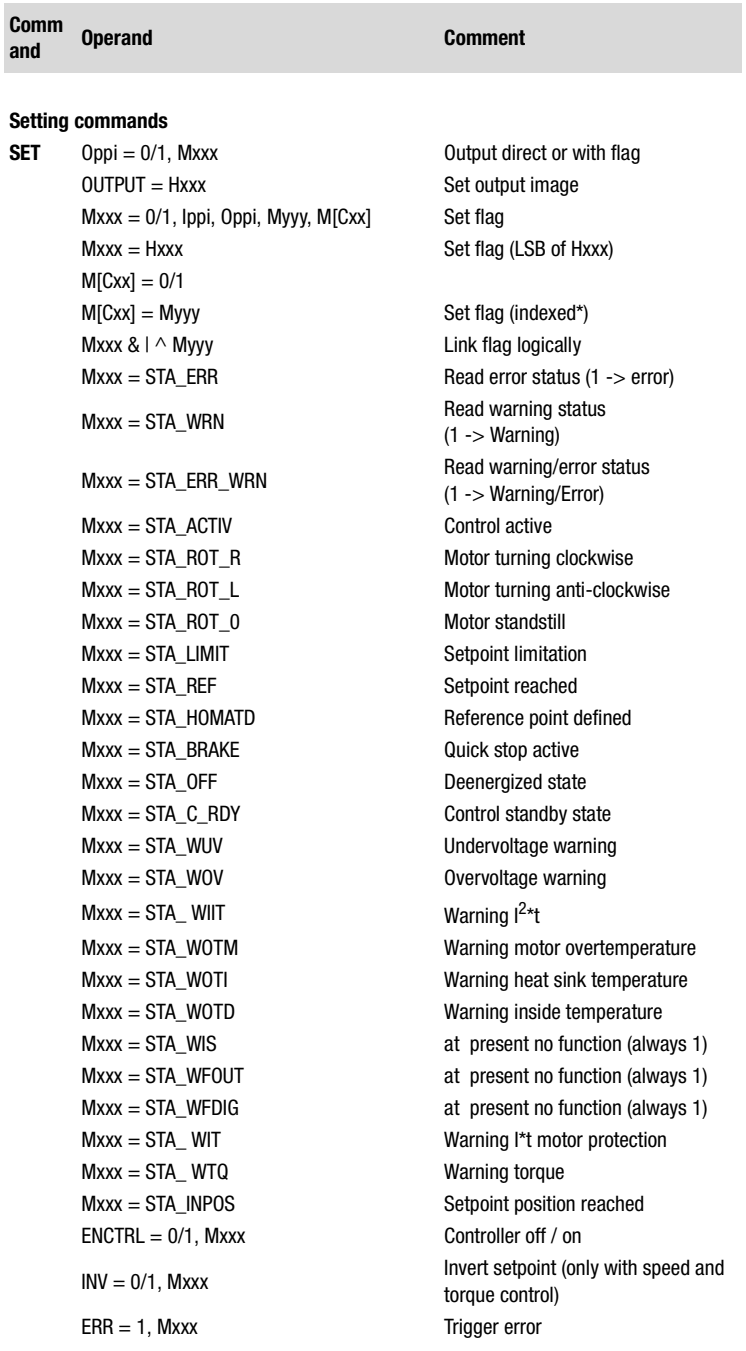

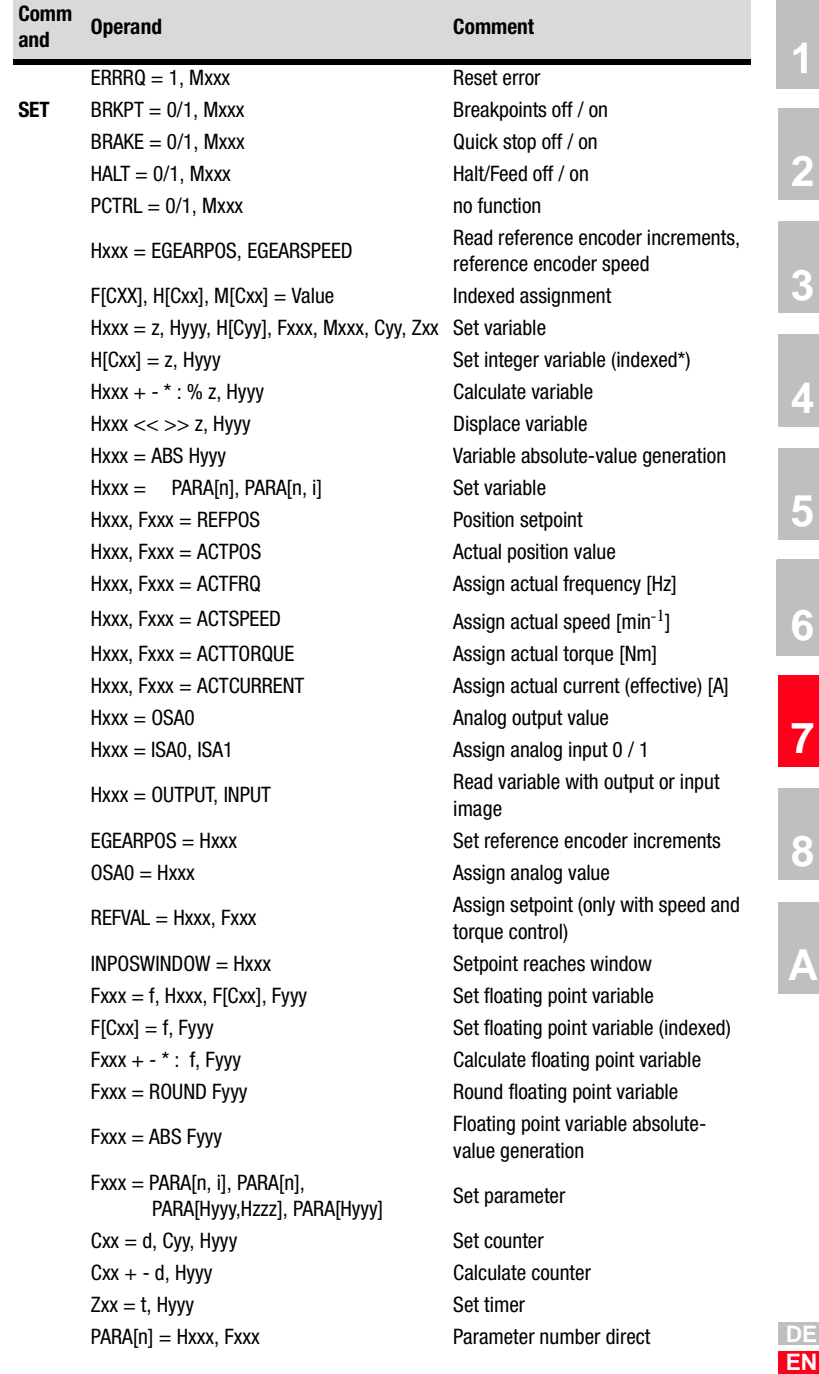

i.

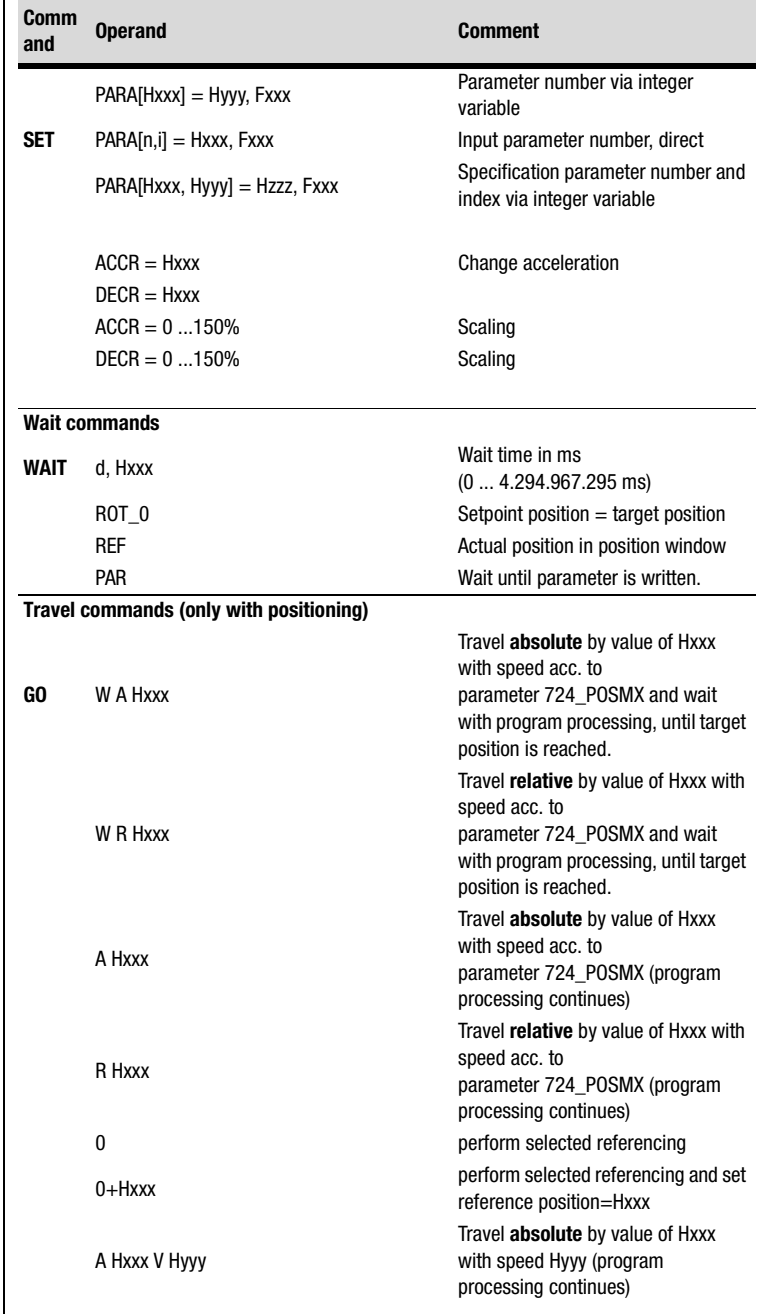

### **7 User programming**

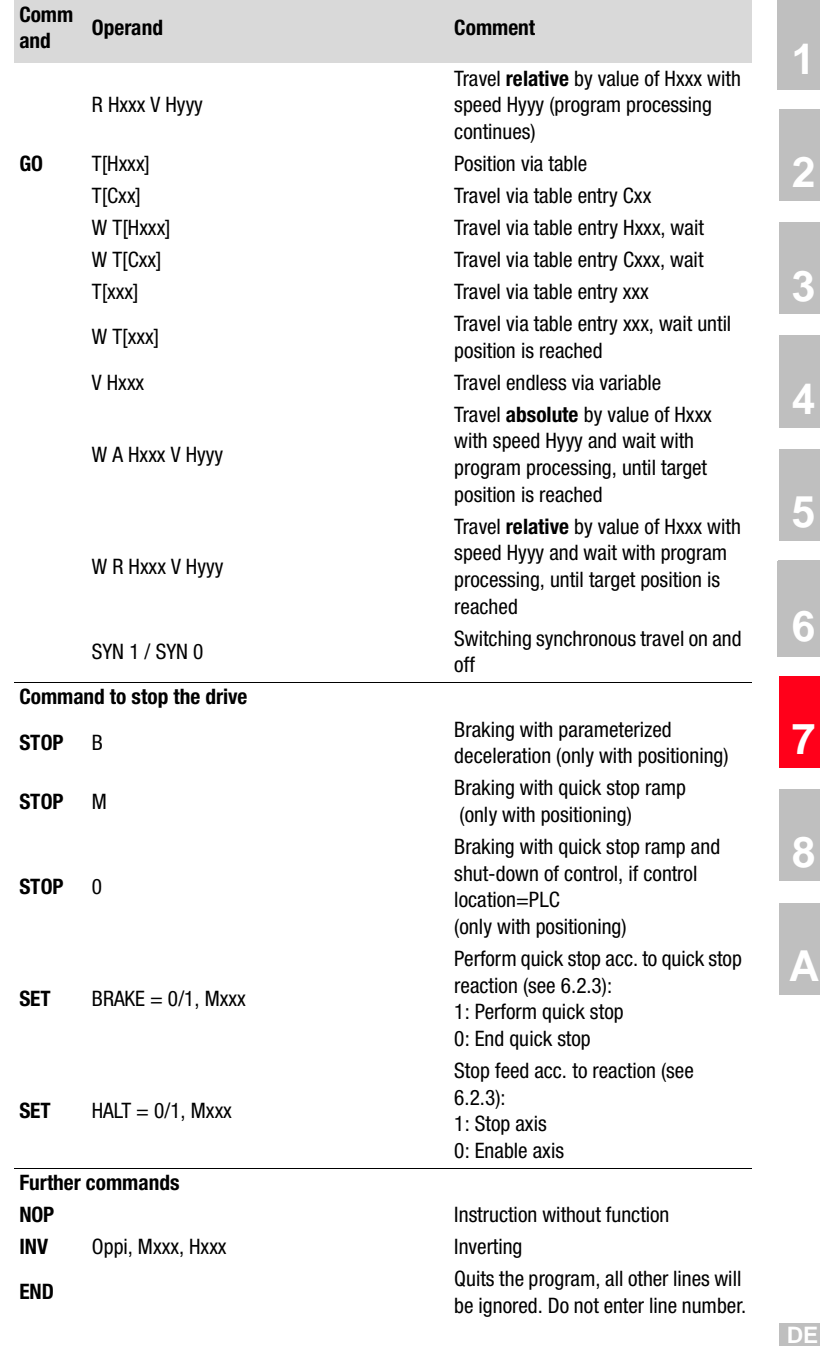

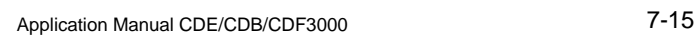

**EN**

**A**

**1**

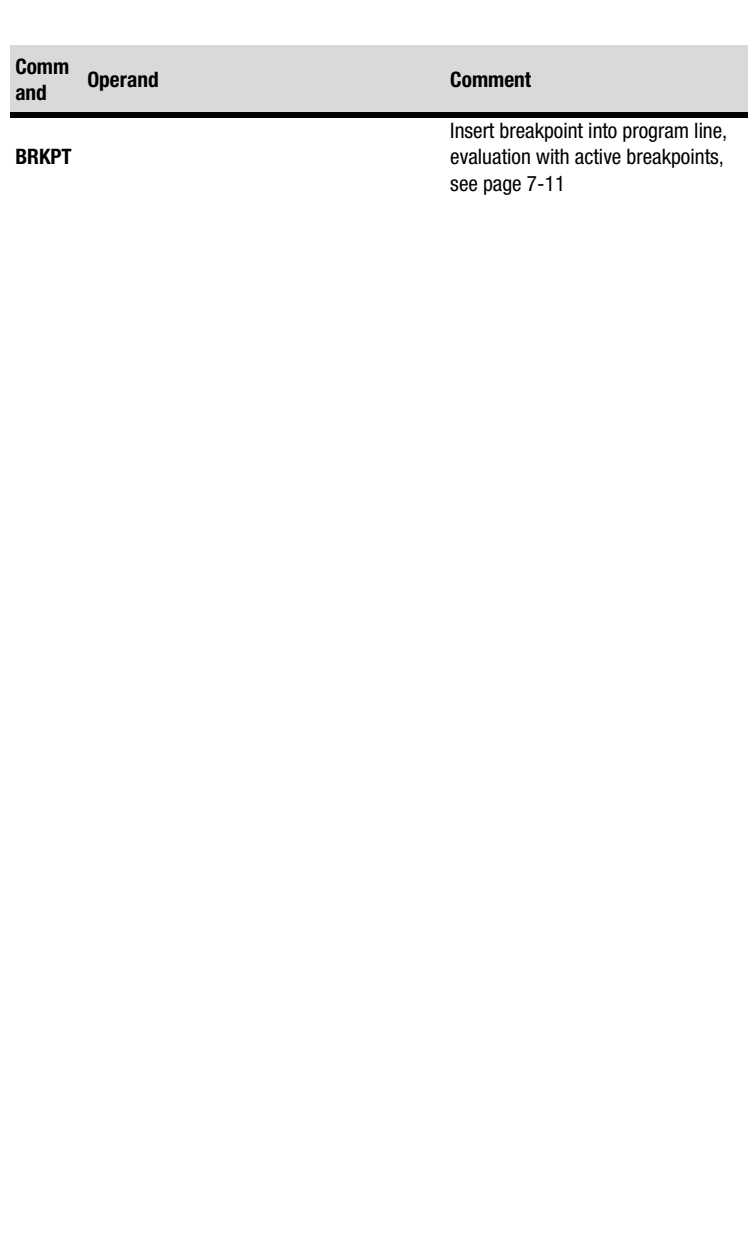

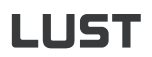

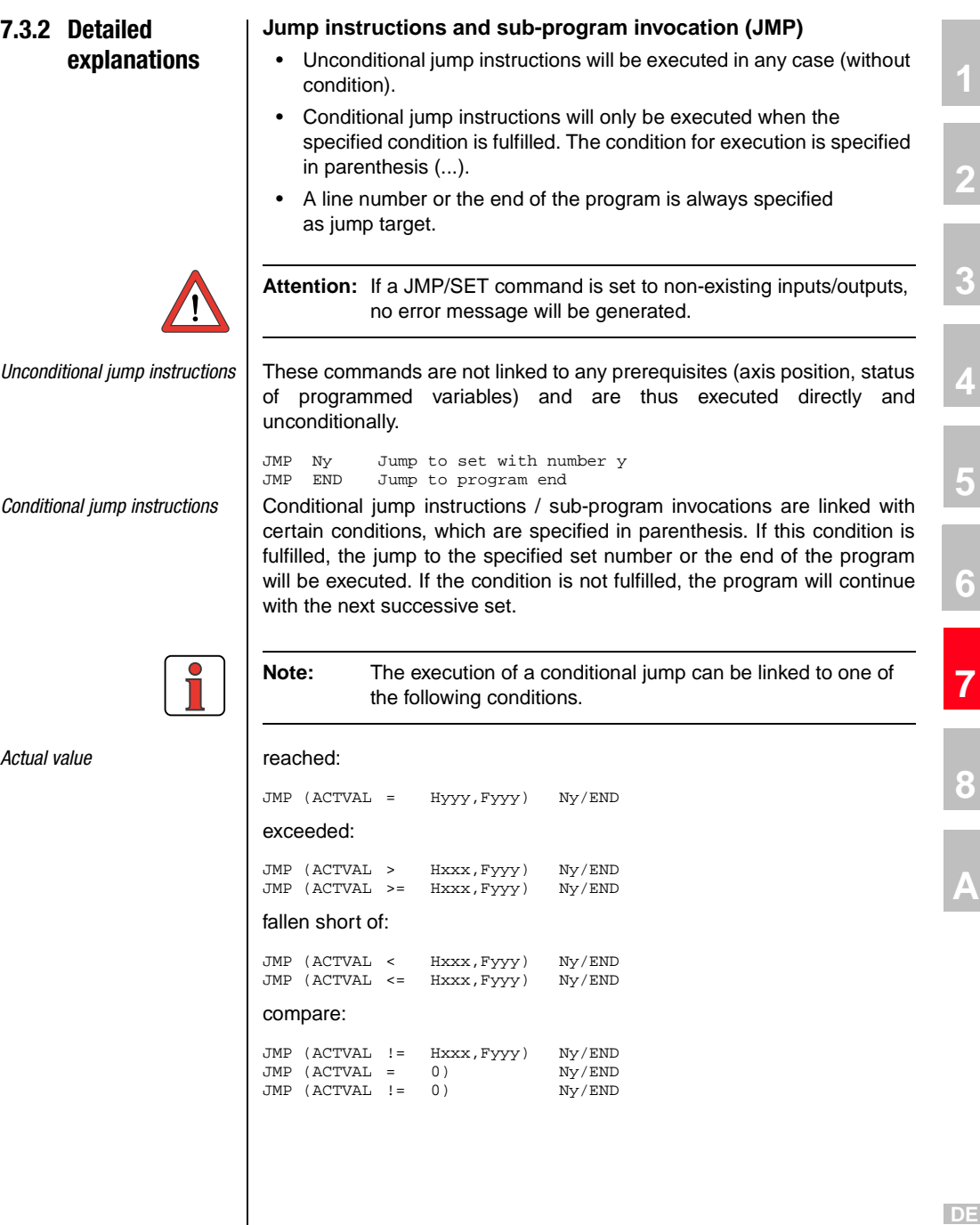

 $\overline{\phantom{a}}$ 

**EN**

**8**

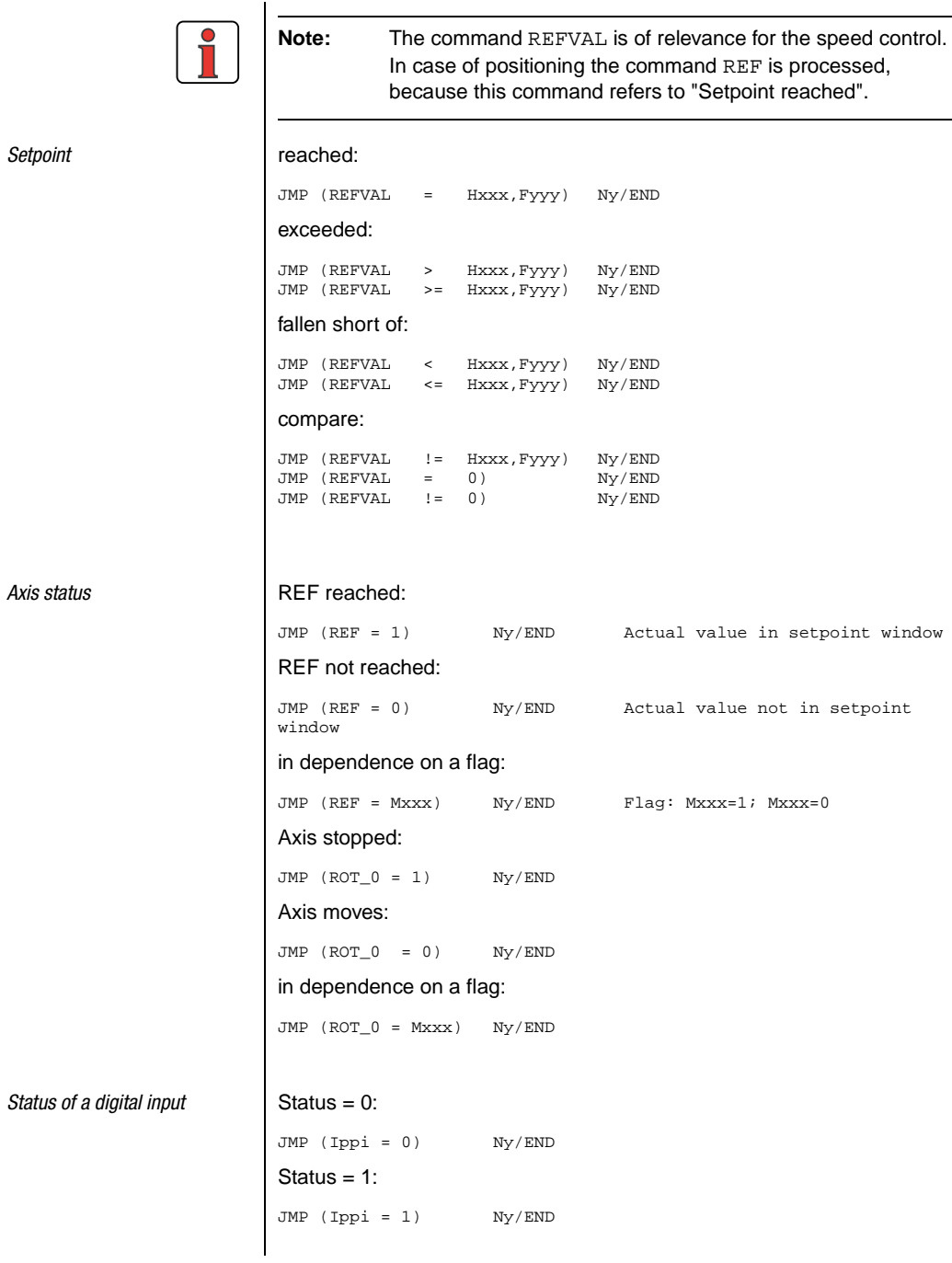

### **7 User programming**

# **LUST**

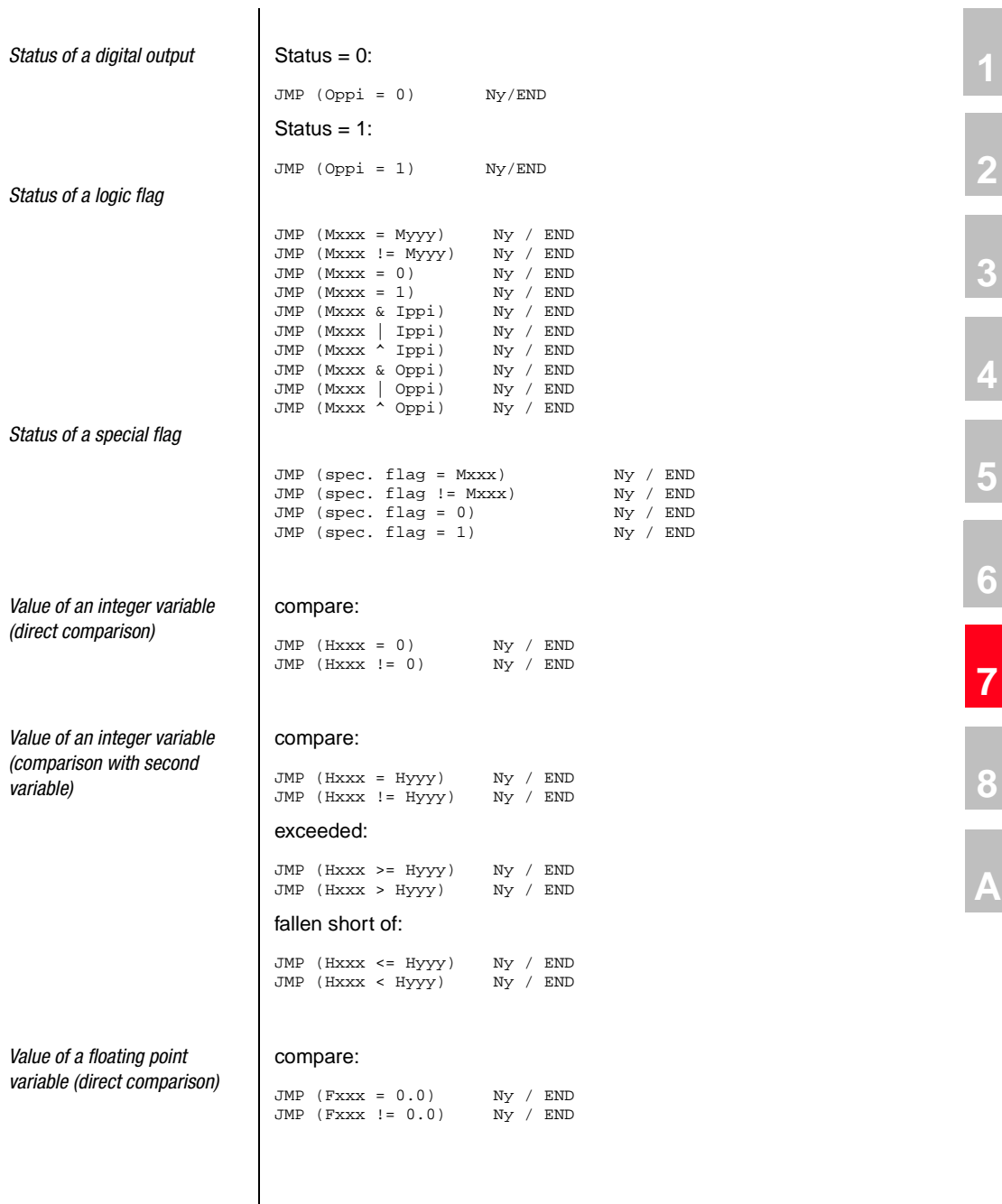

**8**

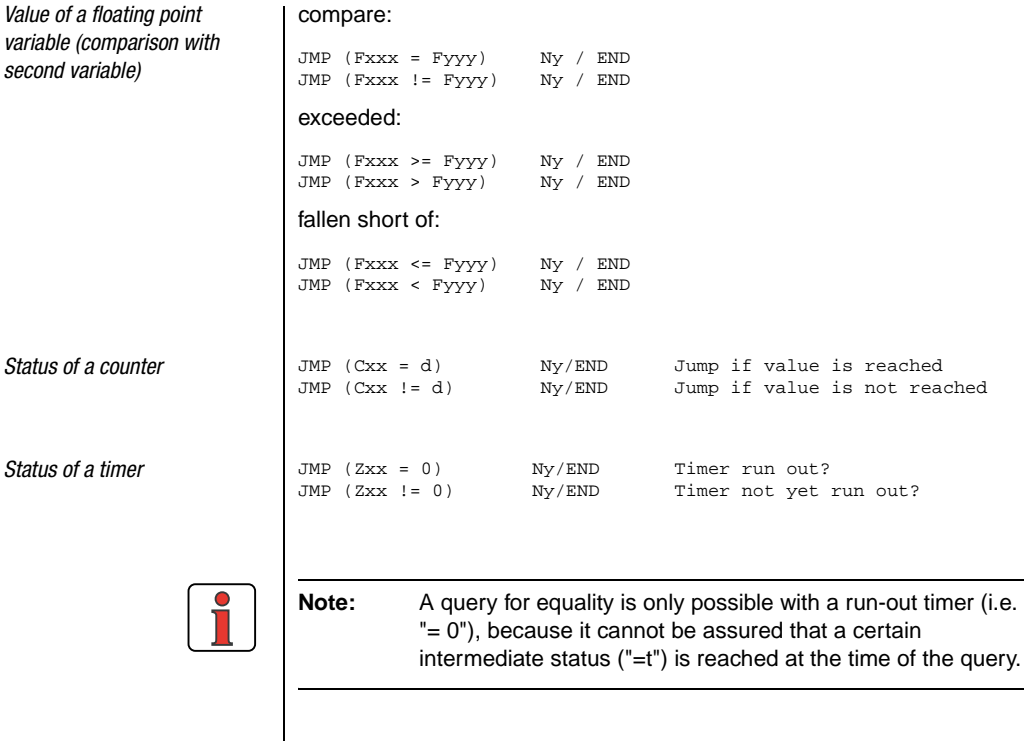

intermediate status ("=t") is reached at the time of the query.

### **Sub-programs (CALL, RET)**

A sub-program is a part of the main program. No independent program header, e. g. P01, is generated. The invocation is not realized by means of JMP, but via CALL.

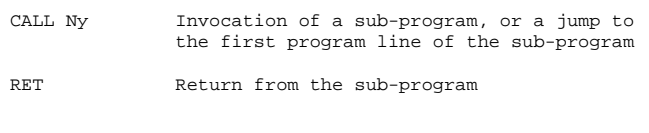

#### Possible structure of the program (the line numbers only serve as examples)

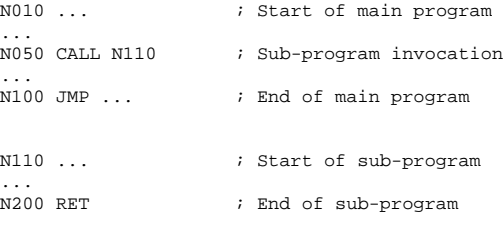

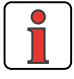

After processing of the sub-program the program is continued with the set following the invocation (CALL). The maximum nesting depth for subprograms is 250. If this number is exceeded an error message will be issued and the running program will be aborted.

### **Setting a breakpoint (BRKPT)**

With this command the sequential program can be interrupted at any line.

How to use breakpoints in a sequential program:

Activating/deactivating breakpoints in the sequential program

```
Ny SET BRKPT = 1 / 0
```
Setting breakpoints in a line in the sequential program

Ny BRKPT

With activated breakpoints the program processing is interrupted in line Ny (parameter 450 PLCST = BRKPT).

By starting (parameter operation status on "Start" in the PLC window,  $450 - PLCST = GO$  the program processing is continued with the next command line.

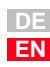

**2**

**3**

**4**

**5**

**6**

**7**

**8**

## **I HST**

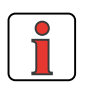

**Note:** Breakpoints can also be set via the user interface of the DRIVEMANAGER.

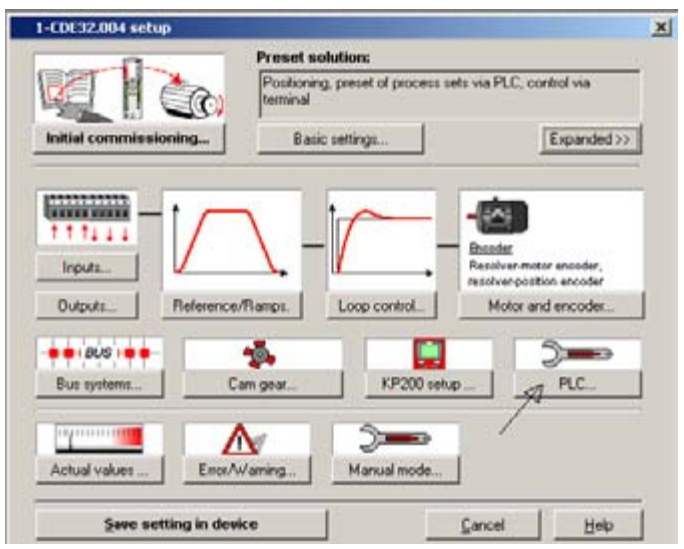

Switching off the PLC (e.g. via parameter 450 PLCST = OFF) the program processing is ended.

### ; Example program

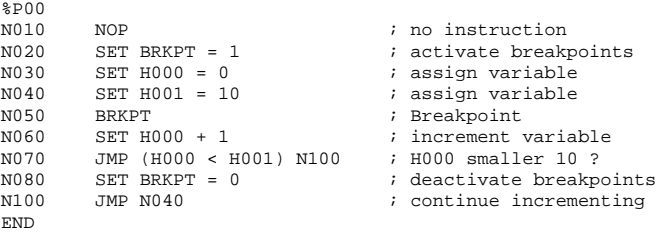

With deactivated breakpoints this function is similar to an blank instruction (NOP).

#### **Blank instruction (NOP)**

This is an instruction without function, i.e. the program processes the line, but no reaction will occur. The processing requires (as with other commands) computing time.

How to use this function in the sequential program:

Ny NOP Instruction without function

### **Program end (END)**

Both the text declaration as well as the actual sequential program must be quit with this command. All subsequently following lines will be ignored. In case of a missing END an error message will be emitted.

How to use this function in the sequential program

END No line number is specified!

**A**

**1**

**2**

**3**

**4**

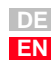

### **IIST**

### **Setting commands (SET)**

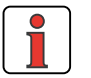

**Note:** The results of calculations etc. are always saved in the left variable. F001 = 10; F002 = 15, Set F001 - F002; "-5" is generated in F001

With the help of setting commands a vast variety of operations can be executed in the travel programs:

- Setting of outputs (direct, via flags)
- Setting of flags (direct, indexed, via logic operations, ...)
- Setting, calculation of variables, ...
- Setting, incrementing, decrementing of counters
- Setting and starting of timers
- Access to device parameters (e. g. controller settings, override functions, setpoint tables, etc.)
- Changing of acceleration parameters

*Setting a digital output* direct:

SET Oppi = 0 SET Oppi = 1 via flag:

SET Oppi = Mxxx

Output image:

SET OUTPUT = Hxxx

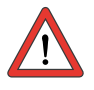

**Attention:** Only the outputs will be set, which have their function selector FOppi=PLC set.

*Setting logic flag* direct:

SET Mxxx = 0 SET Mxxx = 1 indexed: SET  $M[CxX] = 0$ 

 $SET M[Cxx] = 1$ 

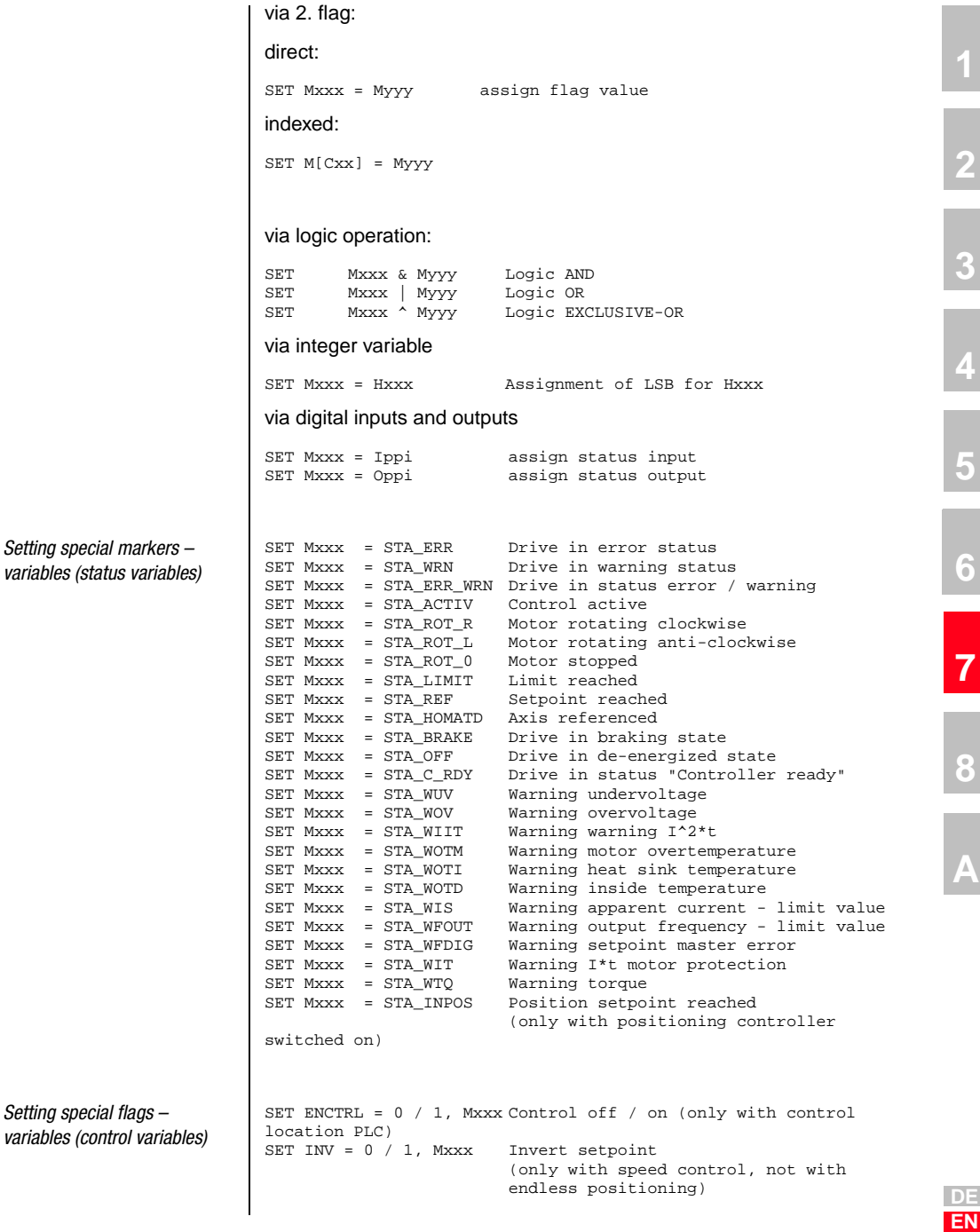

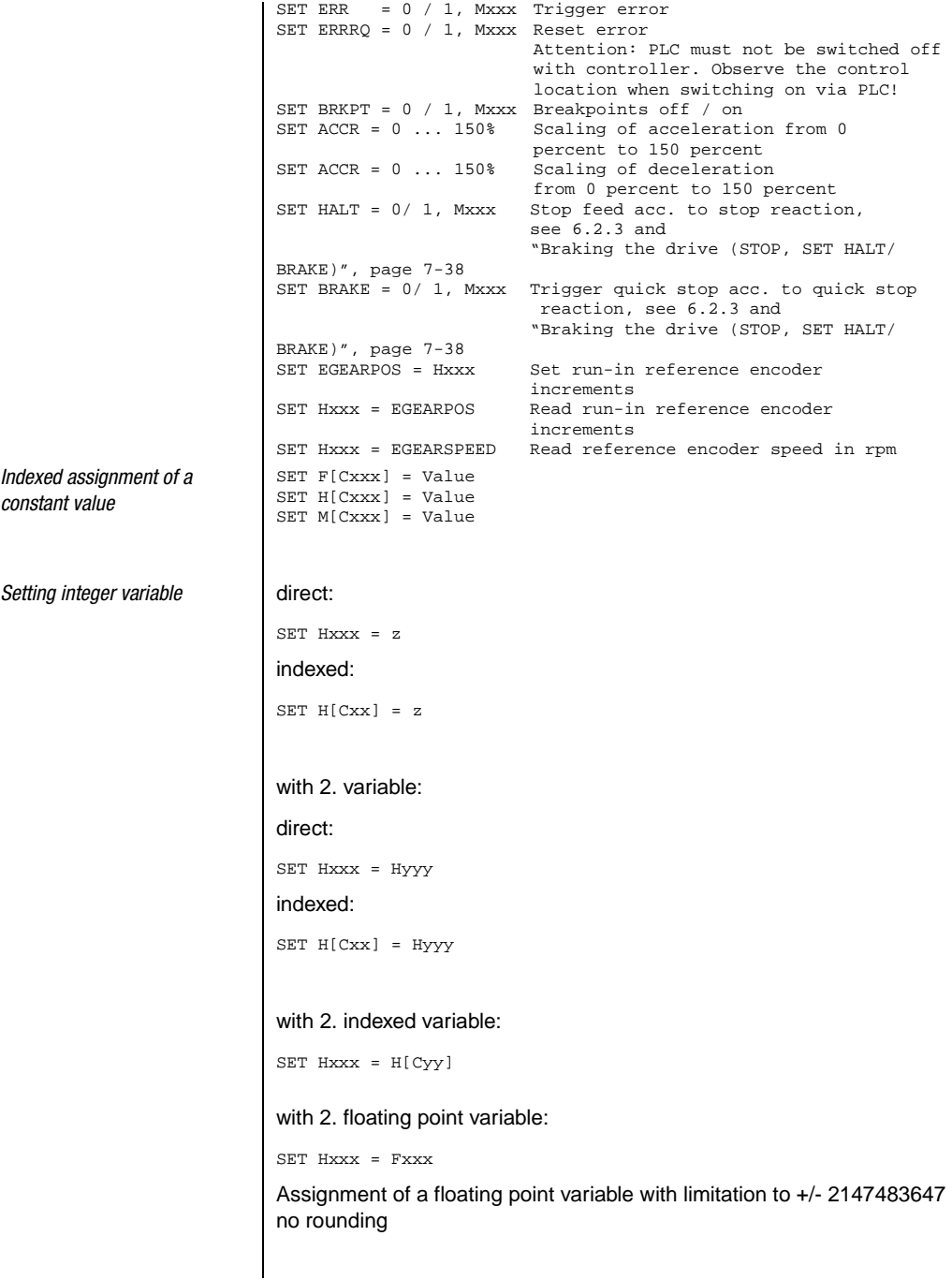

## <u>LIIST</u>

with flag: SET Hxxx = Mxxx with counter status: SET Hxxx = Cyy with timer status: SET Hxxx = Zxx via acceleration - direct: 2) SET Hxxx +z Addition SET Hxxx -z Subtraction SET Hxxx \*z Multiplication SET Hxxx :z  $z \neq 0$  <sup>1)</sup>Division SET Hxxx % z Modulo via displacement with constant: to the right: SET Hxxx >> z Division Hxxx by  $2^z$ to the left: SET Hxxx << z Multiplication Hxxx with  $2^z$ Calculation via second variable - direct: 2) SET Hxxx + Hyyy Addition SET Hxxx - Hyyy Subtraction SET Hxxx \* Hyyy Multiplication SET Hxxx : Hyyy  $\neq 0^{-1}$  Division<br>SET Hxxx % Hyyy Modulo SET Hxxx % Hyyy Calculation via displacement with second variable: Right: SET Hxxx >> Hyyy Division Hxxx by 2Hyyy Left: SET Hxxx << Hyyy Multiplication Hxxx with  $2^{\text{Hyyy}}$ Calculation by means of absolute-value generation: SET Hxxx = ABS Hyyy

**DE EN**

**2**

**3**

**4**

**5**

**6**

**7**

**8**

- 1)  $z$  or  $Hyyy = 0$  is not permitted (division by 0)! (error message will be triggered).
- 2) With this operation one must make sure that no value range overflow takes place.

# LIST

```
2
                                                                                                          3
                                                                                                          4
                                                                                                          5
                                                                                                          6
                                                                                                         7
                                                                                                         8
                                                                                                          A
Setting special integer variable I with value of parameter:
                            direct:
                            SET Hxxx = PARA[n]
                            with value of field parameter:
                            direct:
                            SET Hxxx = PARA[n,i]with actual values:
                            direct:
                            SET Hxxx = ACTPOS Assign actual position value
                            SET Hxxx = ACTFRQ Assign actual frequency value (only for U/f)
                            SET Hxxx = ACTSPEED Assign actual speed value
                            SET Hxxx = ACTTORQUE Assign actual torque
                            SET Hxxx = ACTCURRENT Assign actual current value
                            with setpoints:
                            direct:
                            SET Hxxx = REFPOS Assign position setpoint
                            with input and output functions:
                            SET Hxxx = OSA0 Read value of analog output
                                                    (0.10.000 = 0V.10V)SET Hxxx = ISA0 Assign value of analog input 0 
                                                    (0 \ldots 1.000 = 0V \ldots 10V).
                            SET Hxxx = ISA1 Assign value of analog input 1 
                                                    (0 \ldots 1.000 = 0V \ldots 10V)SET Hxxx = Input Assign input image<br>SET Hxxx = Output Assign output image
                                                   Assign output image
                            SET OSA0 = Hxxx Assign CDB3000 analog output (0..10.000 = 
                            0V..
                                                    10V).
                            SET Oppi = 0 Set digital output to Low<br>SET Oppi = 1 Set digital output to High
                            SET Oppi = 1 Set digital output to High<br>SET Oppi = Mxxx Assign flag value to digita
                                                    Assign flag value to digital output
                            The function selector of the outputs must be set to PLC.
                            SET REFVAL = Hxxx Assign setpoint
                                                    (only for torque/speed control=
```
#### **7 User programming**

# **LUST**

**Setting floating point** 

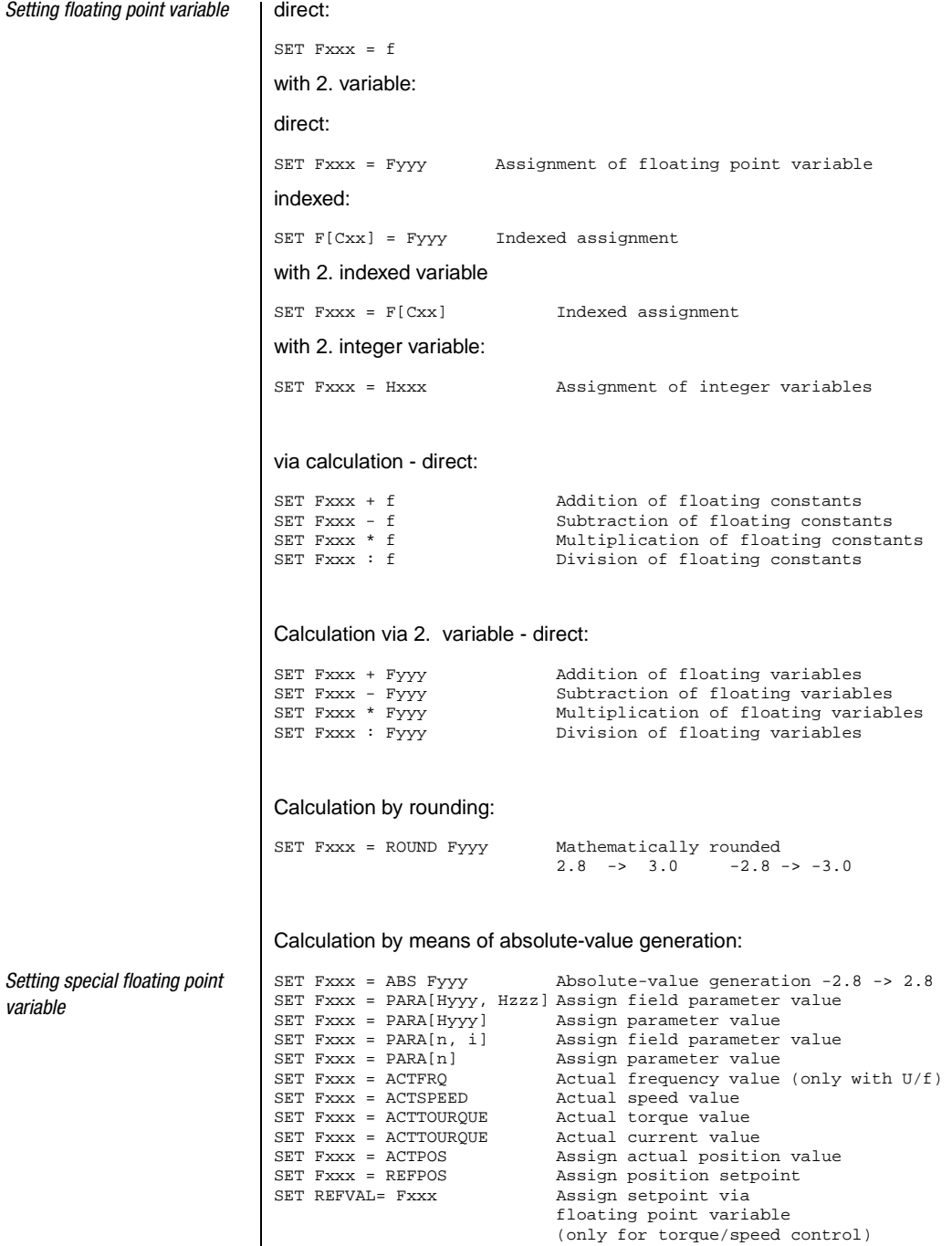

*variable*

(only for torque/speed control)

### **7 User programming**

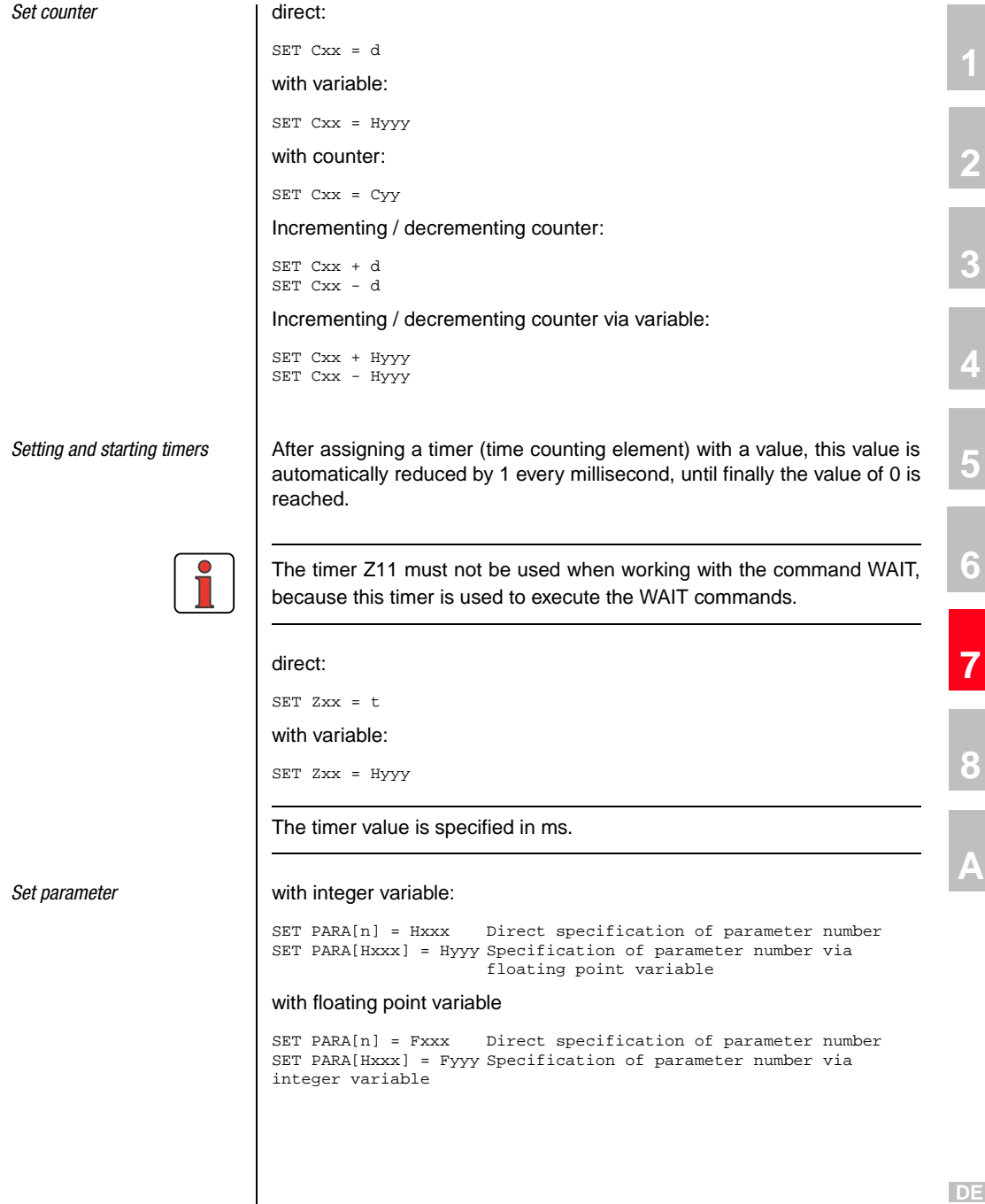

 $\overline{\phantom{a}}$ 

**EN**

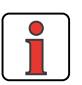

*Setting field parameters* | with integer variable:

**Note:** Saving the sequential program, the parameters and the travelling data into the Flash-EPROM may also be triggered by the program. (SET PARA [150] =1).

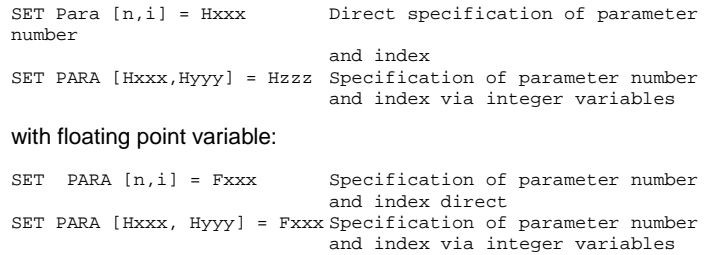

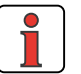

**Note:** The data type must be observed during read / write operations. Example: Do not assign floating point values to an integer type parameter (value range violations possible).

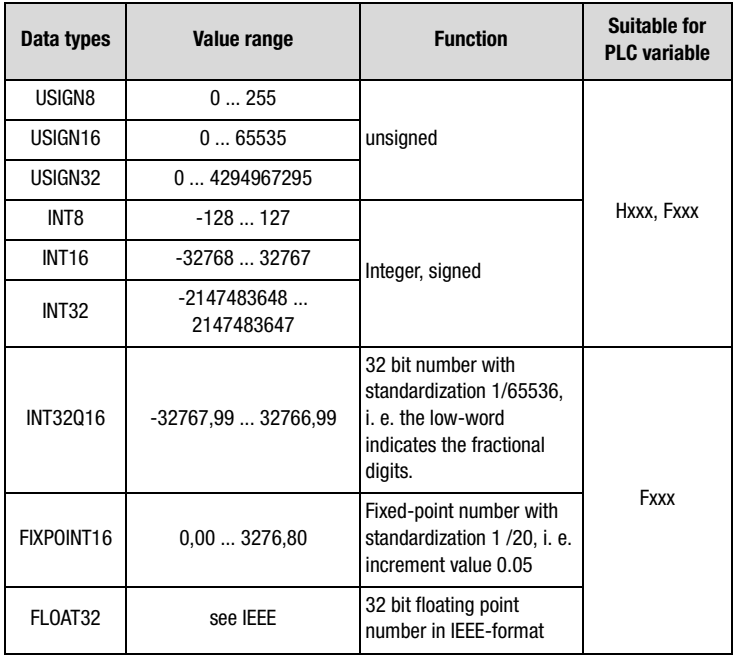

Table 7.1 Data types

**2**

**3**

**4**

**5**

**6**

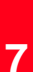

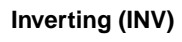

The INV-command can be used to logically invert an integer variable, a flag or the status of a digital output. With this e. g. an output with Low-Level is inverted to High-Level, whereby it can be used in the program as a status indicator.

How to use this function in the sequential program:

```
Ny INV Hxxx Logic inverting of an integer variable<br>Ny INV Mxxx Logic inverting of a flag in the matrix
Ny INV Mxxx Logic inverting of a flag<br>Ny INV Oppi Logic inverting of a digi
                            Logic inverting of a digital output
```
### **Travel commands in positioning (GO)**

These commands can be used to move the driven positioning axis. These commands must only be used in positioning mode, the setpoint channel must be set to PLC (preset solution with setpoint via PLC). With torque/ speed control GO-commands are evaluated as NOP. Effect of the individual positioning modes see chapter 5.2.1.

There are generally five methods to move the axis:

- **Absolute positioning**: Travelling to a certain position **(GO A ..)**
- **Relative positioning**: Travelling over a certain distance **(GO R ..)**
- **Endless positioning:** Travelling with defined speed **(GO V ...)**
- **Start referencing**: (**GO 0**)
- **Synchronous travel**: Electronic transmission (**GO SYN ..**)
- with continuation of program (GO ...)

If this command is submitted within the program, the program will immediately continue with the following program line, after the axis has been started. In this way several commands can be processed parallel to an ongoing positioning.

If this command is submitted during an ongoing positioning, the travel to the new target position will be continued with the changed

*Travelling with or without continuation of program*

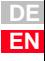

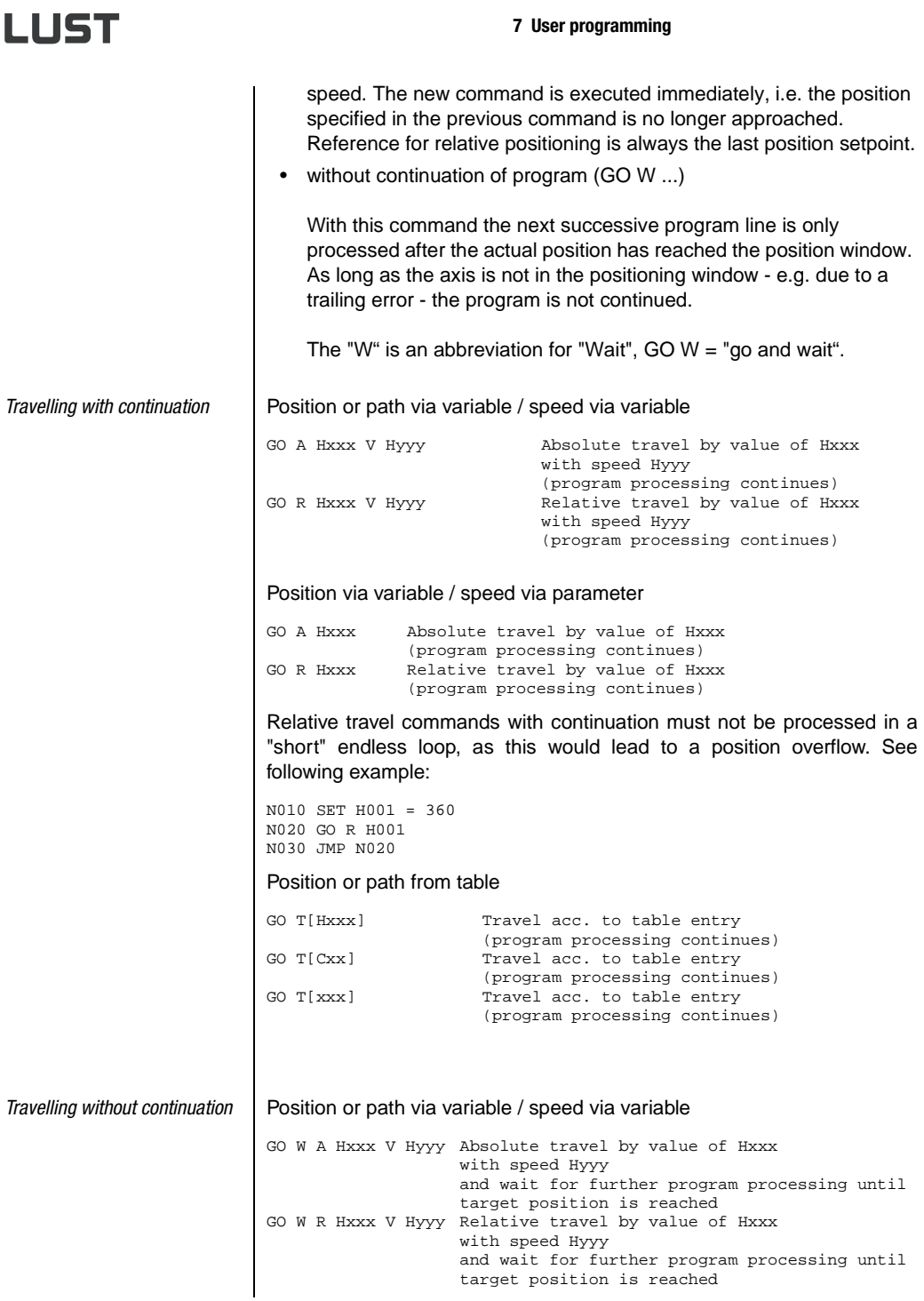

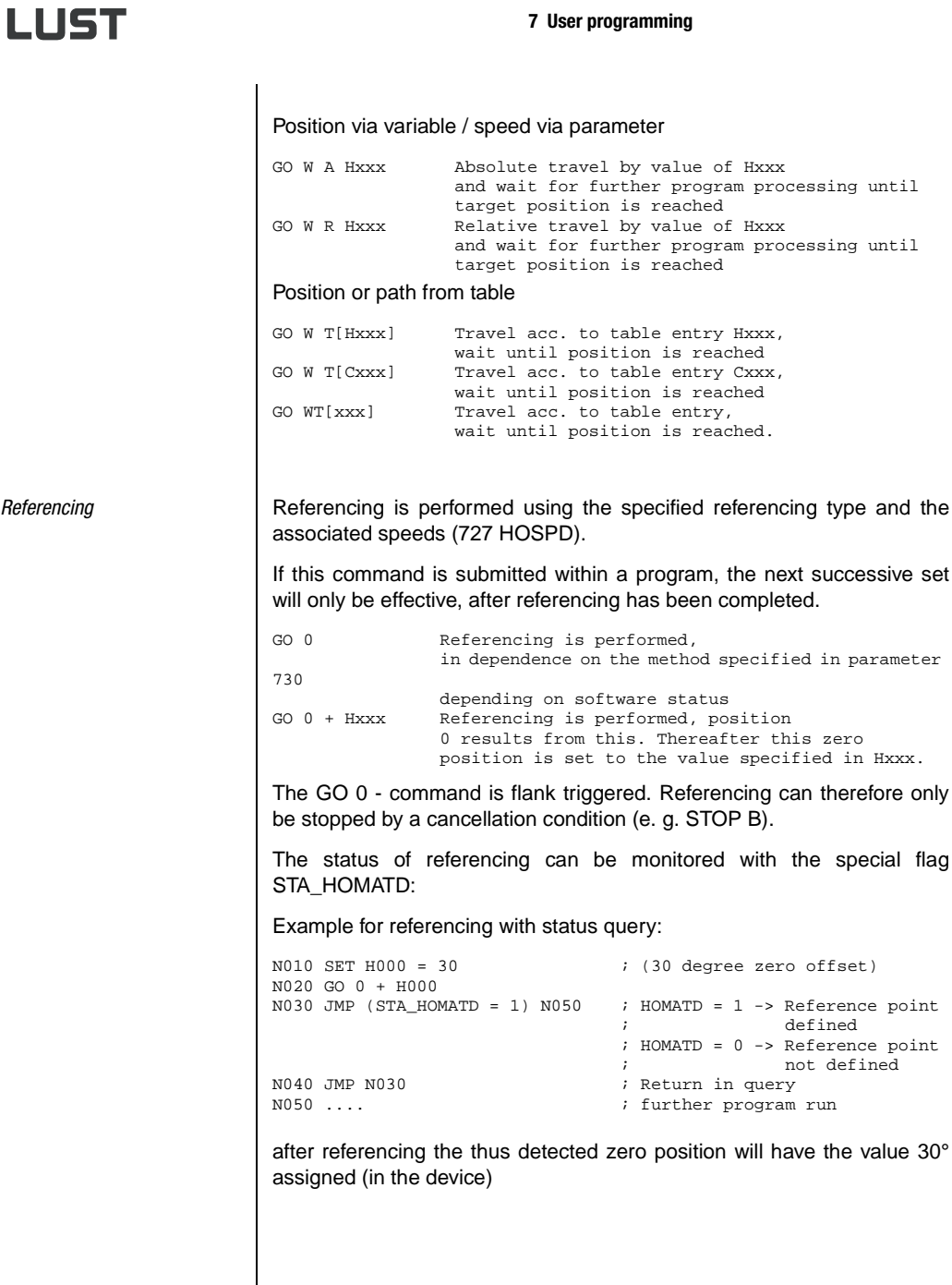

**DE EN**

**2**

**3**

**4**

**5**

**6**

**7**

**8**

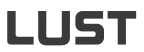

*Endless travel* via variable:

GO V Hxxx Hxx= Index of variables with speed value The sign of the value in Hxxx determines the travel direction.

*Speed synchronism* | Switching on synchronous travel:

GOSYN 1

Switching off synchronous travel:

GOSYN 0

With speed synchronism (configuration of input see chapter 6.2.4) the speed of the reference encoder in rpm is switched to the setpoint structure. The speed acceleration ramps (see chapter 6.2) are active, i.e. "soft" coupling and decoupling.

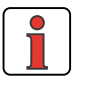

**Note:** Speed synchronism is only active with speed control.

The speed setpoint of the reference sensor always refers to the motor shaft. When using a gearbox on motor and target and the drive shaft speed is to be determined by the reference sensor, the gearbox ratio must be parameterized in the reference sensor configuration.

With angular synchronism (configuration of input see chapter 6.2.4) the drive controller converts the incoming square wave pulses of a reference encoder directly to a position setpoint and approaches this point in a position controlled manner.

The configuration of the reference encoder input is described in detail in chapter 6.2.4.

Switching on synchronous travel:

GOSYN 1

Switching off synchronous travel:

GOSYN 0

After switching on synchronous travel with the command GOSYN 1 the sequential program is immediately continued with the next successive set.

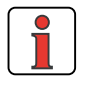

**Note:** Switching synchronous travel on / off occurs abrupt, without limitation of the axis dynamics by ramps. Soft coupling / decoupling on a rotating leading axis is not possible.

*Angular synchronism (electronic transmission)*

The reference sensor position refers to the motor shaft. The unit is always in increments (65536 Incr = 1 motor revolution). If the reference sensor position is to be directly related to the output shaft, the transmission ration must be entered for the reference sensor. A transmission ratio in the standardizing assistant will be ignored when using the reference sensor.

Example for the CDB3000:

System structure:

- HTL reference sensor as setpoint specification connected to terminal X2 on CDB3000.
- CDB3000 with gear motor  $(i = 56/3)$
- A transmission ratio of 56/3 was entered in the standardizing assistant (under basic settings).

Conclusions:

- $\ge$  with a reference sensor transmission ratio of 1/1 the reference sensor setpoint refers to the motor shaft of the gear motor.
- $\geq$  with a reference sensor transmission ratio of 56/3 the reference sensor setpoint refers to the output shaft of the gear motor.

Position and speed of the reference encoder can be read with the help of special PLC variables:

SET Hxxx = EGEARPOS; Reading the reference encoder position in increments

The submitted reference encoder increments are the actual increments of the reference encoder, multiplied with the transmission ratio of the reference encoder.

SET Hxxx = EGEARSPEED; Reading the reference encoder speed in rpm

The output is the reference encoder speed, multiplied with the transmission ratio of the reference encoder.

The position of the reference encoder can also be changed via the PLC:

SET EGEARPOS = Hxxx; Setting the reference encoder position in increments

**1**

**2**

**3**

**4**

**5**

**6**

**7**

**8**

# 1157

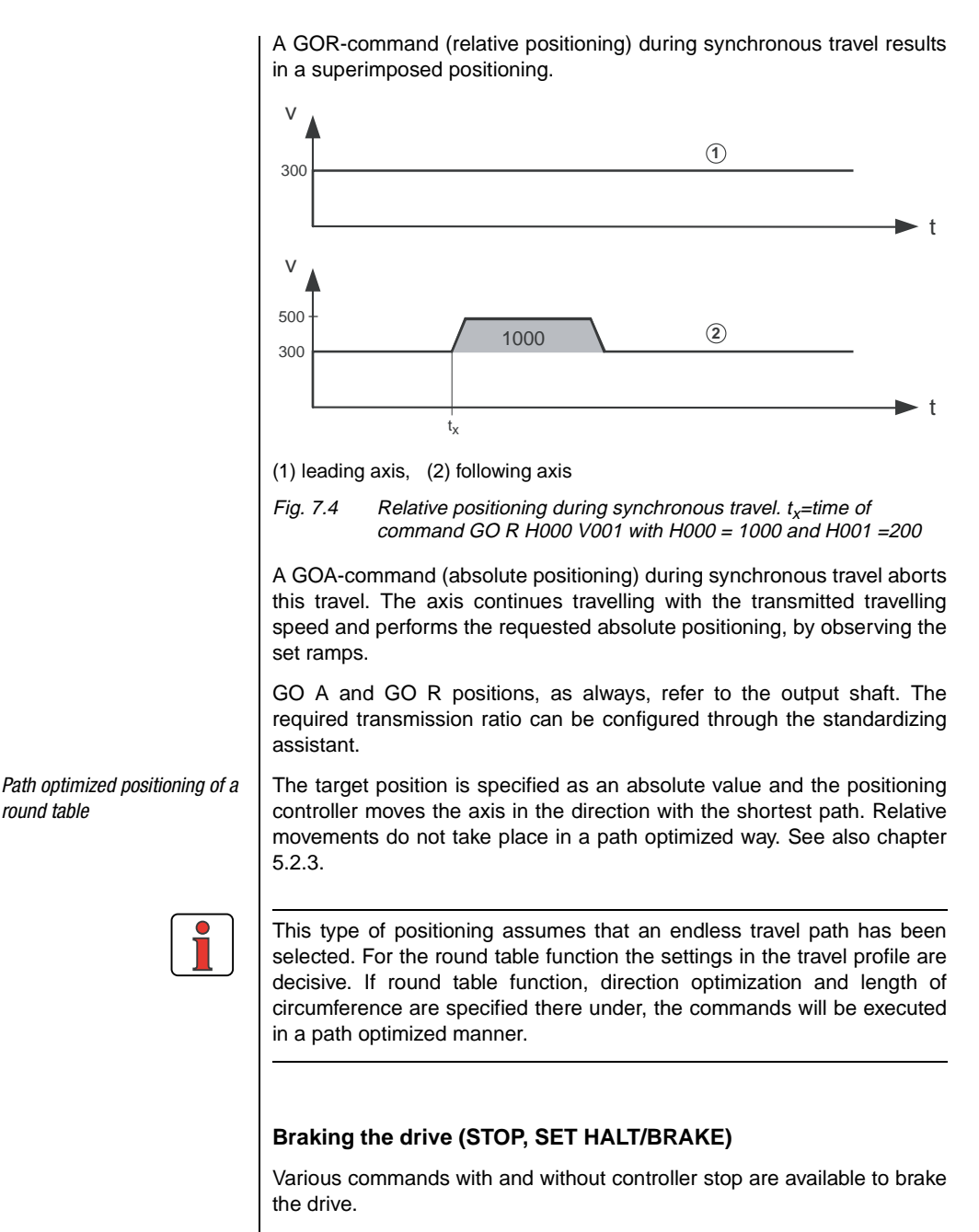

### **7 User programming**

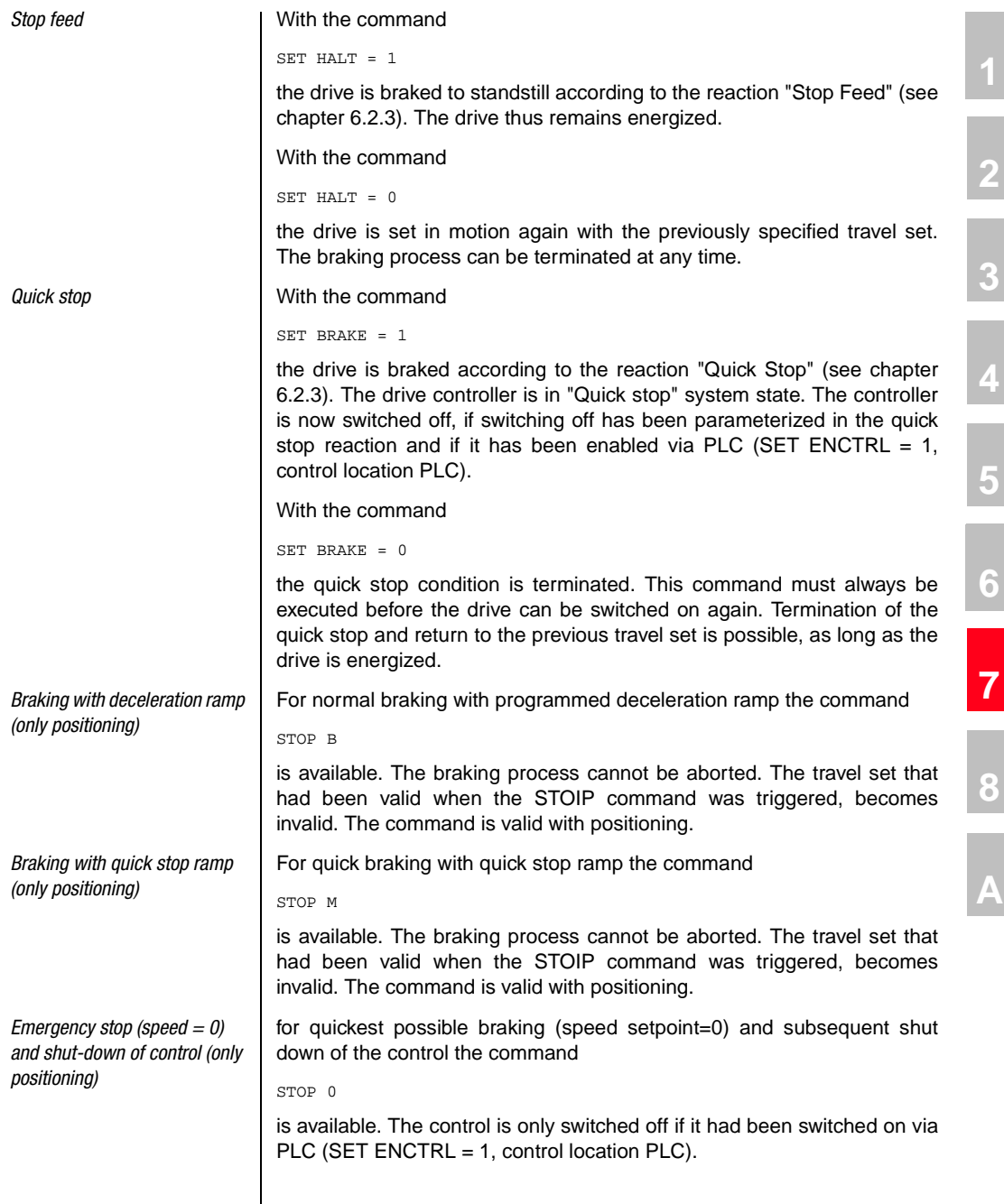

**DE EN**

**A**

**1**

**2**

**4**

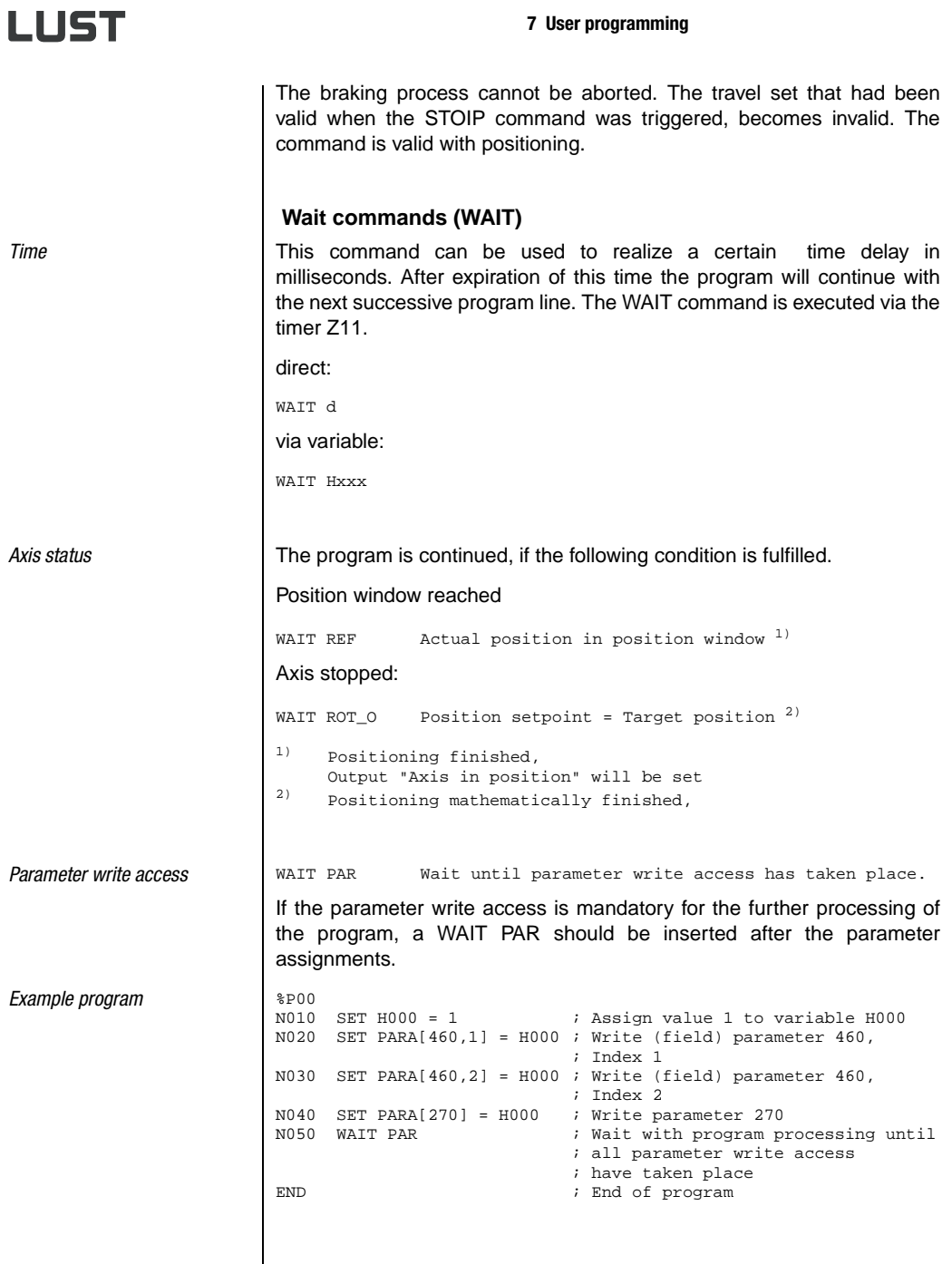

#### **7 User programming**

**7.4 PLC control and parameters**

An uncomplicated setting of the specified PLC control parameters enables the PLC function mask (extended main window -> PLC or via "Basic settings/PLC with the corresponding PLC presetting):

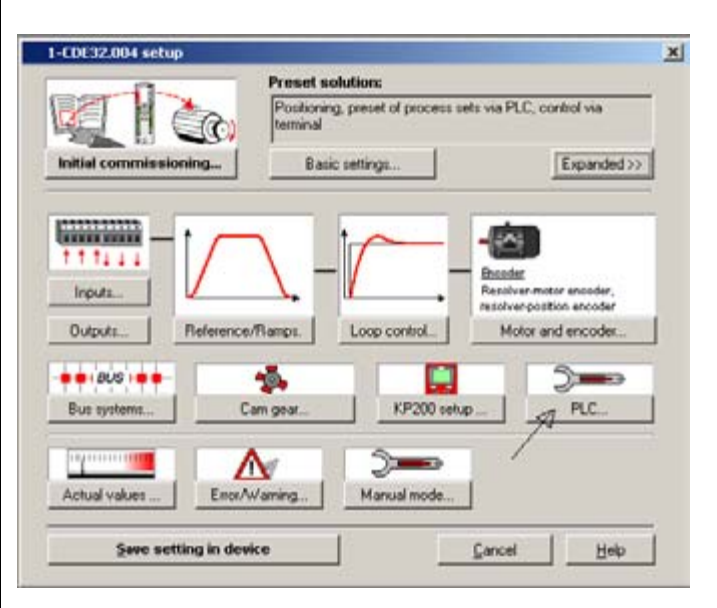

Fig. 7.5 DRIVEMANAGER - PLC function mask

**2**

**3**

**4**

**5**

**6**

**7**

**8**

### **7 User programming**

**7.4.1 PLC variables** | All PLC variables are shown by means of parameters. These parameters can be edited via the DRIVEMANAGER in a PLC function mask (see Fig. 7.5).

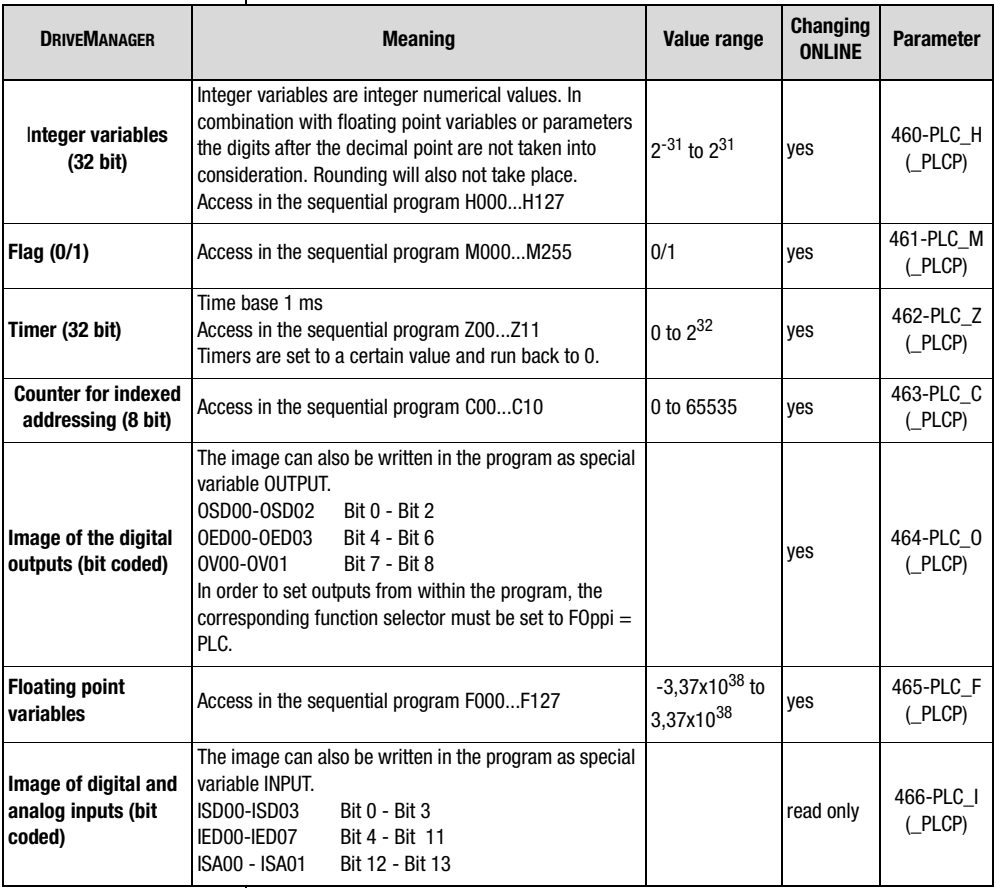

Table 7.2 PLC Variables and flags

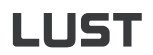

### **7.4.2 PLC control parameters**

The PLC control parameters enable a flexible configuration of the PLCprogram or of its sequence.

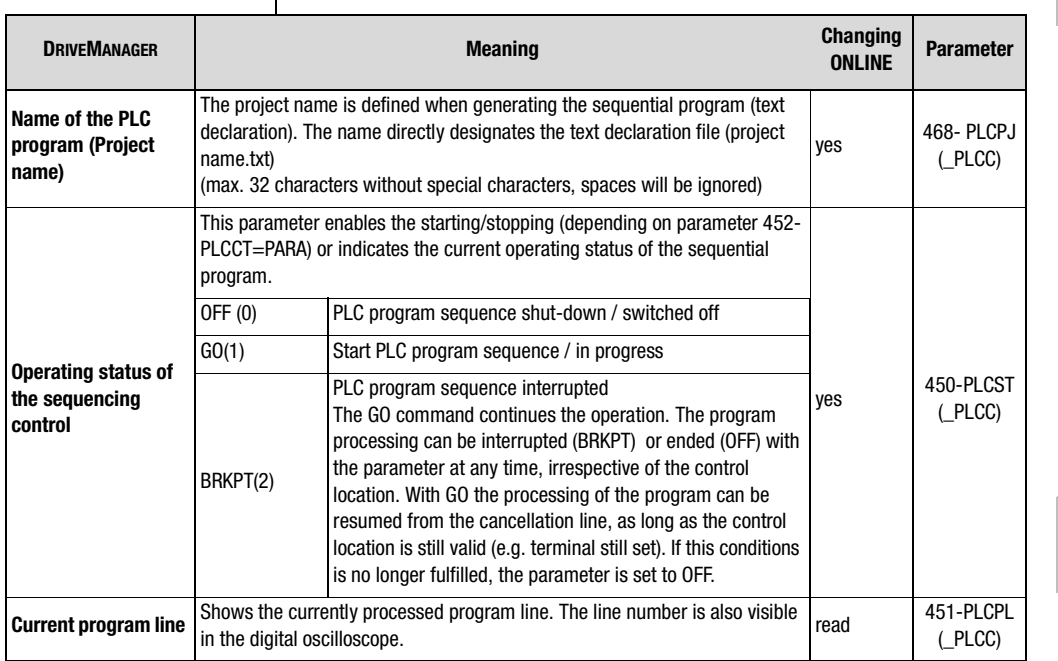

Table 7.3 PLC control parameters

**A**

**1**

**2**

**3**

**4**

**5**

**6**

**7**

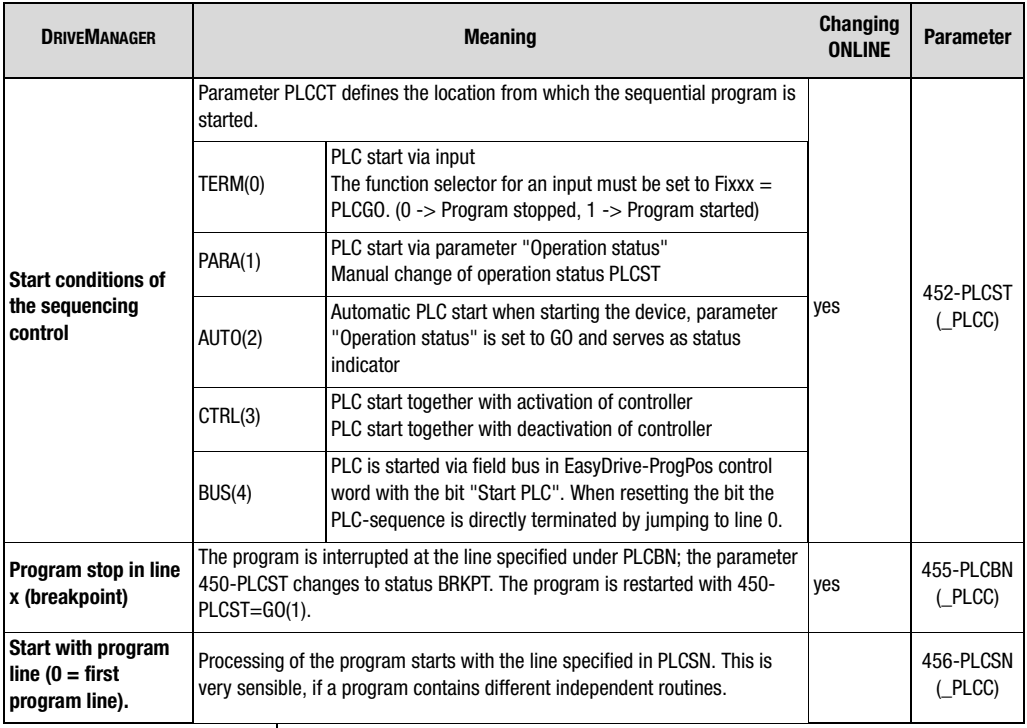

Table 7.3 PLC control parameters

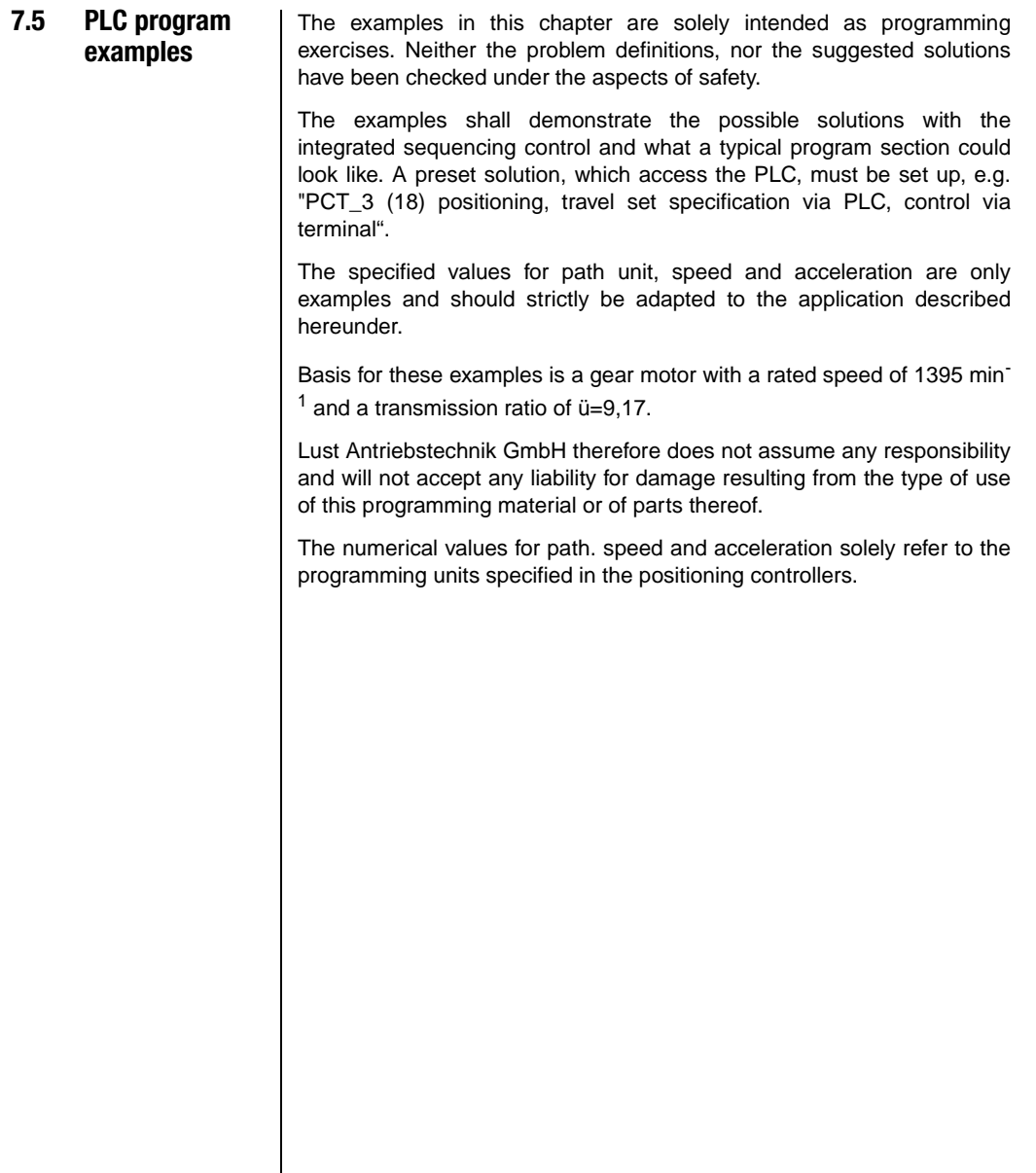

**2**

**3**

**4**

**5**

**6**

**7**

**8**

**7.5.1 Conveyor belt** | After the start the conveyor belt drive shall advance the belt by 1m (corresponds with 10 revolutions of the output shaft) with a speed of 35 mm/s. After a waiting time of 5 s the process shall be repeated, until the input is reset. (Input used ISD03).

Setting units and standardization in the standardization assistant:

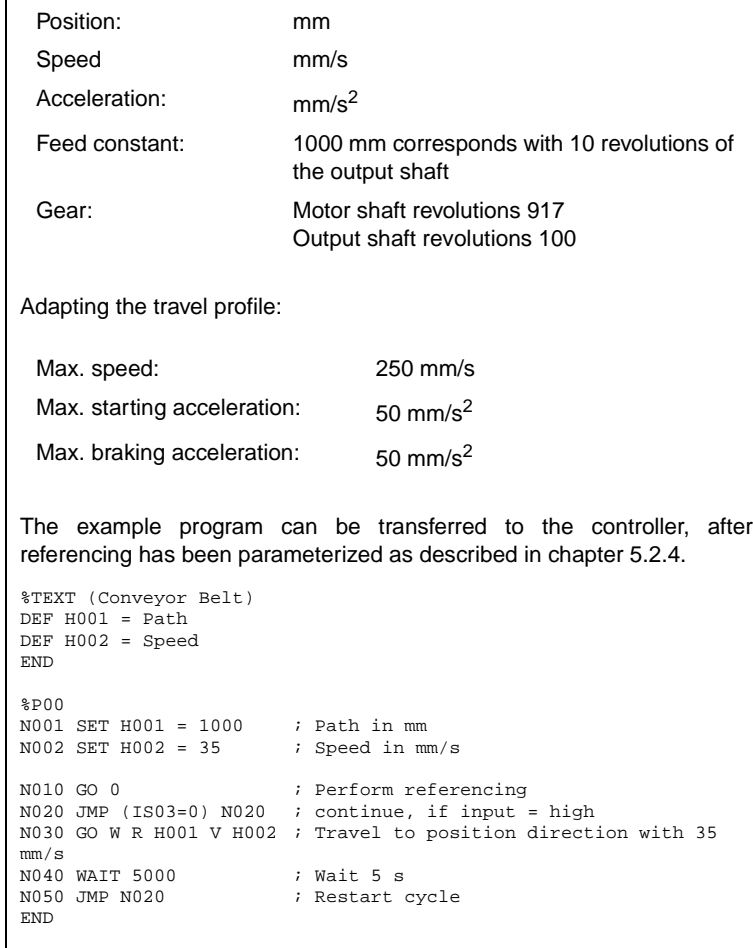

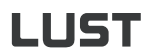

### **7.5.2 Absolute positioning**

The fourth position is to be approached with a speed of  $v=80$  mm/s absolute, followed by a wait period of always 1 s. The travel back to initial position is to take place with three times the speed (240mm/s).

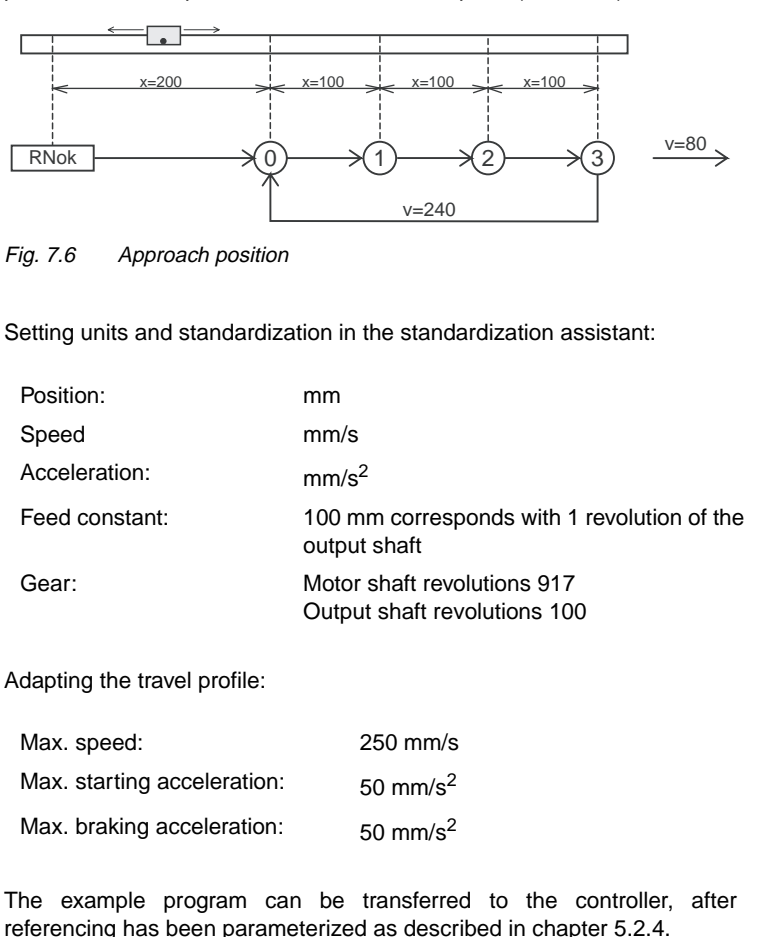

**1**

**2**

**3**

**4**

**5**

**6**

**7**

**8**

Positions and speeds are directly transferred as values, the specification of the acceleration takes place according to the machine parameters.

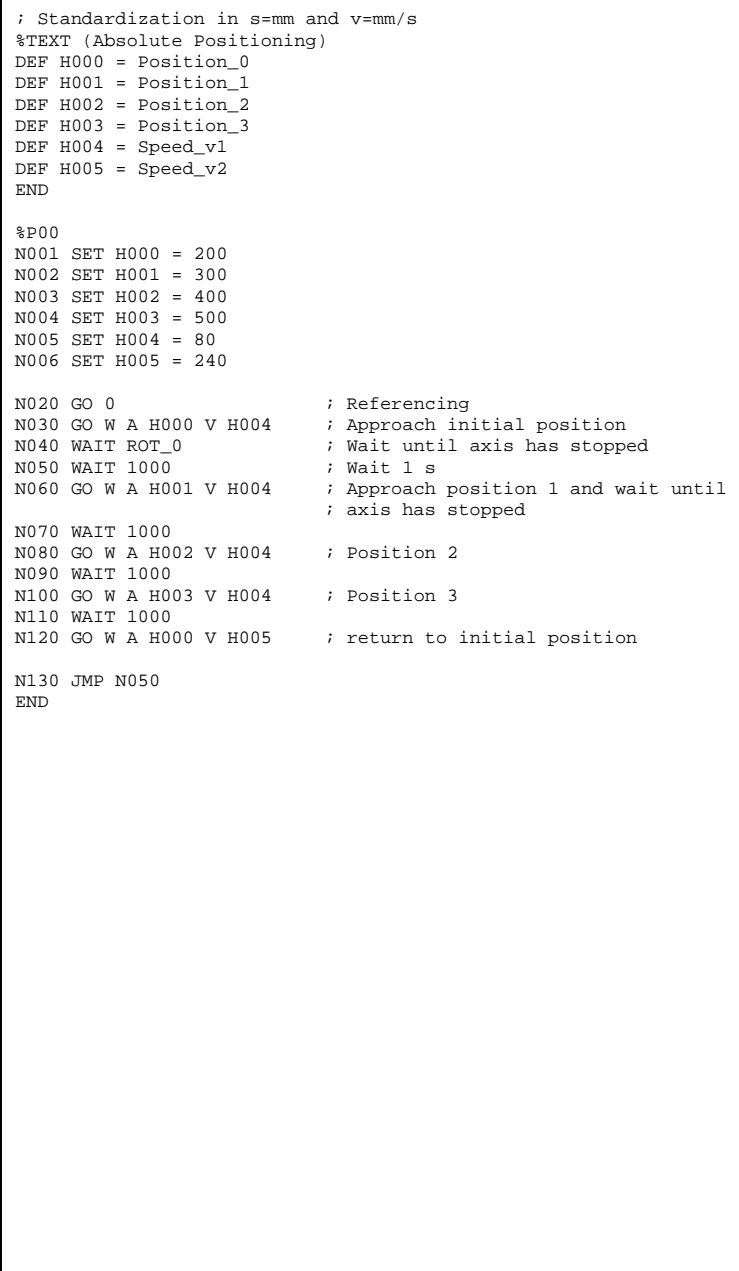

### **7.5.3 Relative positioning**

In the previous example the axis has always travelled further by the same distance, this opens the possibility for a solution with relative positioning. A counter always holds the actual position; units and standardization see previous example.

```
%TEXT (Relative Positioning_1)
DEF H000 = Position_0
DEF H001 = Distance_between_positions
DEF H002 = Speed v1DEF H003 = Speed_v2END
3D00N001 SET H000 = 200 ; Position 0 in mm
N002 SET H001 = 100 ; Distance between two positions in mm
N005 SET H002 = 80 ; Speed in mm/s
N006 SET H003 = 240 ; Speed in mm/s
N010 GO 0 \qquad \qquad ; Referencing
N020 GO W A H000 V H002 ; Approach initial position and wait
N030 SET C00 = 0 i Set counter = 0
N040 WAIT 1000
N050 GO W R H001 V H002 ; Approach next position
N060 SET C00+1 \qquad \qquad ; Count position counter
N070 WAIT 1000
N080 JMP (C00 != 3) N050 ; Position 3 not yet reached
N090 GO W A H000 V H003 ; return to initial position
N100 JMP N030 
END
The solution is even simpler and more elegant when doing without the
counter and the comparison is made with the position setpoint (SP).
%TEXT (Relative Positioning_2)
DEF H000 = Position0DEF H001 = Distance_between_positions
DEF H002 = Speed_v1DEF H003 = Speed v2END
&<sub>D00</sub>
N001 SET H000 = 200 ; Position 0 in mm
N002 SET H001 = 100 ; Distance between two positions in 
mm<br>N003 SET H002 = 80
                          % Speed in mm/s<br>Speed in mm/s
N004 SET H003 = 240<br>N005 SET H004 = 500
                              ; Position setpoint 3, used for
comparison
NO10 GO 0 \angle Referencing<br>NO20 GO W A HOOO V HOO2 \angle approach in:
                             ; Approach initial position and wait
N030 WAIT 1000
N040 GO W R H001 V H002 ; Approach next position
N050 WAIT 1000
N060 JMP (REFVAL < H004) N040 ; Position 3 not yet reached
N070 GO W A H000 V H003 ; return to initial position
N080 JMP N030 
END
```
**DE EN**

**2**

**3**

**4**

**5**

**6**

**7**

**8**

# LIST

### **7.5.4 Sequential program**

Here the positioning controller is used as a freely programmable sequencing control for a speed profile.

An endless conveyor belt is operated with two speeds. The belt is to be stopped when a target position ( $\geq$  10000) has been reached. The cycle is repeated by a new release input. In order to maintain the structure clear, sub-programs are used. The main program takes over the initialization and call up the sub-programs 1 to 3 in an endless loop.

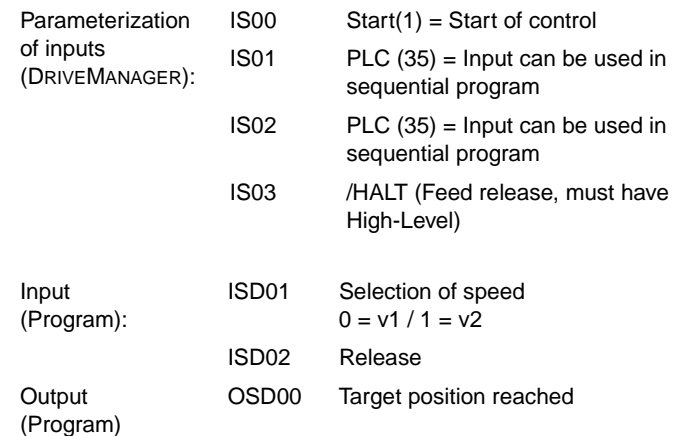

Setting units and standardization in the standardization assistant:

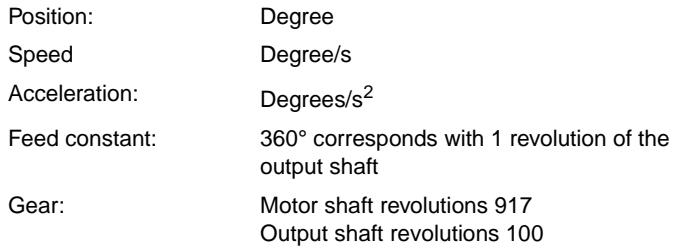

Adapting the travel profile:

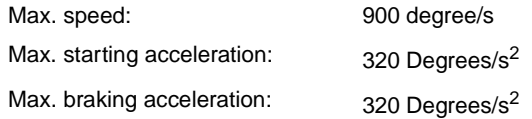

The example program can be transferred to the controller, after referencing has been parameterized as described in chapter 5.2.4.

```
%TEXT (Sequencing control)
DEF H000 = Speed
DEF H001 = Position
END
%P00 ; Main program
N005 GO 0 \qquad ; Perform referencing<br>N010 SET M000 = 1 \qquad ; Flaq = 1:
N010 SET M000 = 1; Axis is not to be started
N015 SET M001 = 0 ; Flag = 0: Axis is not moving
N020 SET H001 = 10000 ; Target position for comparison
NO25 CALL NO45 ; Sub-program query inputs<br>NO30 CALL NO80 ; Sub-program start axis
NO30 CALL NO80 ; Sub-program start axis
NO35 CALL N105 ; Sub-program position comparison
N040 JMP N025 ; Repeat
; Sub-program 1: Query inputs
N045 JMP (M001 = 1) N075; If drive is in motion, jump to RET
N050 JMP (IS02 = 0) N075; no query<br>N055 SET M000 = 0 ; Start to
                         i Start took place, set flag = 0
N060 SET H000 = 300 ; Set speed 1
N065 JMP (IS01 = 0) N075 ; Speed 1 selected
N070 SET H000 = 600 ; Speed 2 selected + set
N075 RET
; Sub-program 2: Start axis
N080 JMP (M000 = 1) N100
N085 GO R H001 V H000 ; Axis starts with
                         ; speed H000, target position H001
                        ; Release detected, reset flag<br>; Drive in motion
N090 SET M000 = 1<br>N095 SET M001 = 1
N100 RET
; Sub-program 3: Position comparison
N105 JMP (REF = 1) N120
N110 SET OS00 = 0
N115 JMP N135 
N120 SET M000 = 1<br>N125 SET M001 = 0
                      Drive stopped
N130 SET OS00 = 1
N135 RET 
END
```
**DE EN**

**2**

**3**

**4**

**5**

**6**

**7**

**8**